# **Th-ApLec1**

# **Ap**prentissage de la **lec**ture Niveau **1** Grande Section de maternelle Début du CP et remédiation

**Françoise CAMPANER**

*Professeur des Ecoles retraitée* **Jean-Marc CAMPANER** *Professeur des Ecoles Formateur TICE*

*Merci aux collègues qui ont bien voulu m'aider à tester le logiciel et tout particulièrement à Christine Aubry PEIMF qui a mis en oeuvre la plupart des exercices dans sa classe de CP de l'Ecole d'Application du Montmarin à Vesoul cette année et dont l'aide et les conseils nombreux et réguliers ont été très précieux.*

*Je remercie aussi la Ludothèque et l'Espace Villon du Montmarin qui ont installé le logiciel pour que les élèves puissent travailler en dehors du temps scolaire, notamment pendant les vacances.*

*Le 11 juin 2007*

# Table des matières

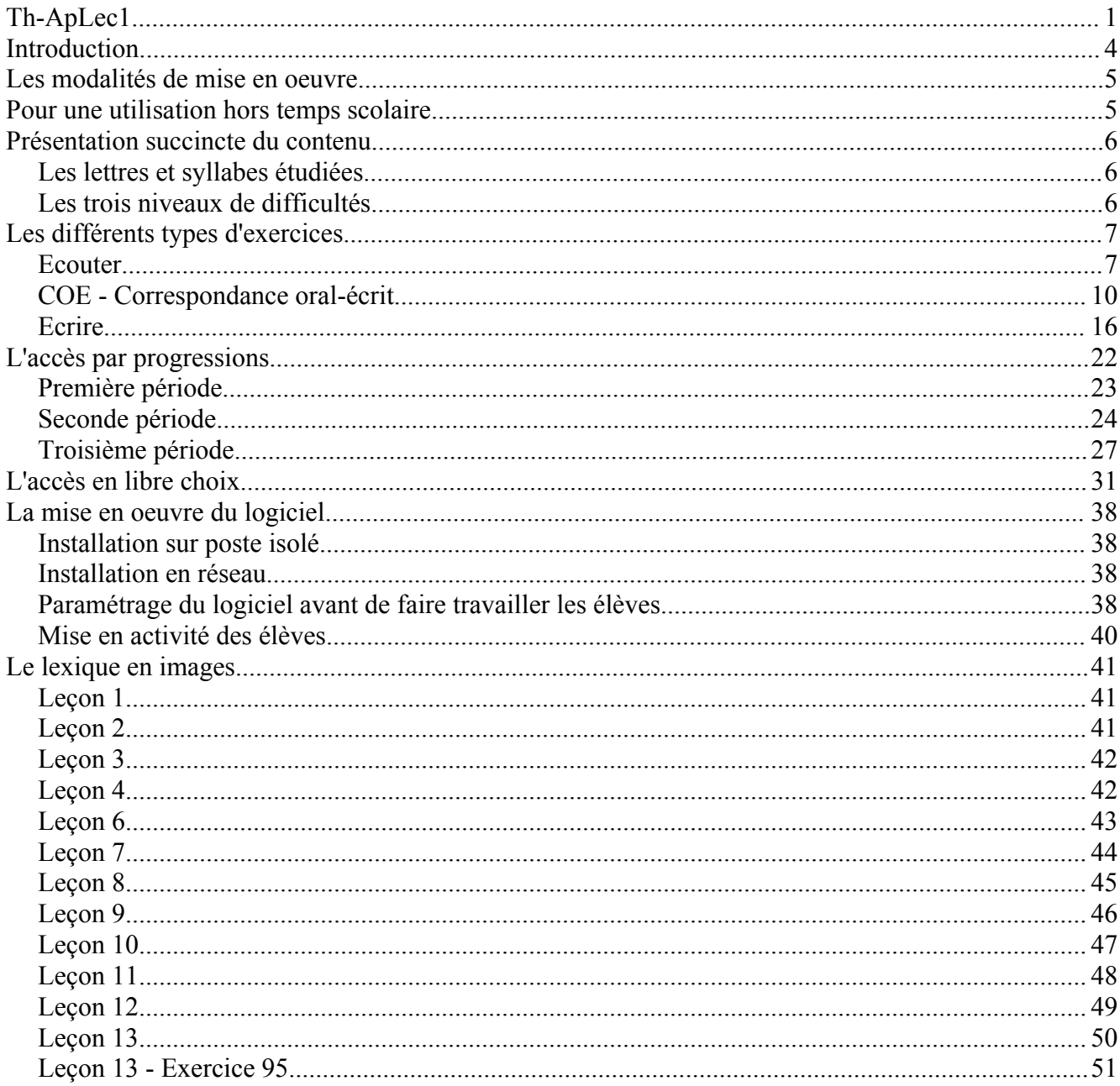

# **Introduction**

**Les documents d'accompagnement aux instructions officielles de 2002, "Lire au CP repérer les difficultés pour mieux agir" et "Enseigner la lecture et prévenir les difficultés" ont servi en grande partie de base de réflexion à l'élaboration de cette progression pour la Grande Section de maternelle. Les nombreuses activités proposées (près de 270), réparties sur les 36 semaines de l'année sont destinées à familiariser progressivement les enfants de GS aux outils qui leur permettront d'entrer dans les apprentissages structurés et systématiques nécessaires à l'acquisition de la lecture dont l'année de CP représente le temps fort.**

**La plupart des activités trouveront également tout leur intérêt au cours du premier trimestre de l'année de CP pour les élèves qui n'auraient pas été suffisamment préparé lors de la première année du cycle et en remédiation pour les enfants qui rencontrent des difficultés. En effet, les syllabes abordées correspondent pour la plupart aux premiers phonèmes étudiés dans la majorité des méthodes de lecture.**

**Tous les enfants n'accèdent pas à la maturité nécessaire au même moment, aussi les activités sont-elles accessibles selon trois niveaux de difficulté, permettant à chacun d'y trouver son compte.**

**L'utilisation de l'ordinateur trouve tout son sens ici car :**

- **il structure l'apprentissage au travers d'une programmation établie, ce qui n'est pas toujours le cas en maternelle (alors que ce devient systématique au CP) ;**
- **il individualise la tâche, chaque enfant pouvant progresser à son rythme ;**
- **il est réactif : les erreurs sont immédiatement signalées ;**
- **il impose effort et au bout du compte réussite même si elle est parfois laborieuse : un exercice doit être corrigé jusqu'à ce qu'il soit juste (mais on peut tout de même donner sa "langue au chat") ;**
- **il modifie la position de l'adulte qui n'est plus le prescripteur de l'activité mais qui vient en aide à l'enfant si c'est nécessaire.**

# **Les modalités de mise en oeuvre**

Les écoles primaires, et à fortiori les écoles maternelles ne possèdent pas toujours en quantité suffisante le matériel informatique nécessaire à la mise en place de l'activité qui nécessite que tous les enfants puissent travailler sur machine au minimum deux fois 30 minutes par semaine. Cependant, plusieurs solutions peuvent être envisagées :

- utilisation collective avec un petit groupe devant l'écran de l'ordinateur (ou un groupe plus important si on dispose d'un vidéo-projecteur ou un tableau blanc interactif). On conserve l'aspect structurant tout en perdant en grande partie l'individualisation, à moins de travailler en petits groupes de niveau, mais on gagne en réflexion sur les mécanismes de fonctionnement de la langue par les échanges qui peuvent s'instituer ;
- utilisation ciblée. On réserve l'accès à l'ordinateur aux enfants qui en ont le plus besoin dans le cadre d'une remédiation ou lors des études du soir si la salle informatique de l'école est libérée ;
- utilisation en dehors du temps scolaire à la maison. Une **L**icence **G**lobale **E**cole et une **L**icence **G**lobale **C**ommune sont proposées qui permettent d'installer le logiciel au domicile des élèves d'âge concerné. Les enfants peuvent travailler à la maison, aidés de leurs parents (qui sont par ailleurs souvent démunis face aux devoir du soir car on ne peut pas demander à chacun d'être un professionnel de l'enseignement : ici, c'est le logiciel qui régule l'apprentissage).
- utilisation en dehors du temps scolaire dans les locaux communaux ou associatifs. Tous les enfants ne disposent malheureusement pas d'un ordinateur à la maison, aussi la Licence Globale permet également d'installer le logiciel dans les structures d'accueil et de soutien périscolaire, les enfants étant alors suivis par les éducateurs.
- utilisation à titre personnel. Les parents d'élèves peuvent bien évidemment acquérir une licence personnelle pour leur enfant afin de le faire travailler sur l'ordinateur de la maison. Ce peut être notamment le cas pendant les vacances qui précèdent l'année de CP

# **Pour une utilisation hors temps scolaire**

Lorsqu'on l'utilise à la maison ou dans une association et bien qu'il soit très simple à mettre en oeuvre, le logiciel trouve un intérêt tout particulier si l'enseignant de l'enfant peut-être le prescripteur de l'activité et en assure un minimum le suivi, notant sur un carnet de liaison les activités à proposer qui tireront avantage à être en relation avec le travail de la classe (un travail préalable en phonologie est utile avant d'aborder l'ordinateur si on veut que les enfants comprennent bien ce qu'on leur demande). L'enseignant doit aussi s'intéresser aux bilans imprimés qui lui sont ramenés.

Si ce n'est pas l'enseignant, il est indispensable qu'un adulte assure ce suivi car les activités proposées nécessitent du travail et un effort de concentration important Il faut donc relancer régulièrement la motivation, encourager l'enfant (et ne jamais le disputer s'il n'y arrive pas mais l'aider à réussir ou le guider vers un niveau plus facile).

# **Présentation succincte du contenu**

La progression se compose de treize modules, répartis sur 36 semaines de travail, qui permettent d'aborder les lettres et les syllabes traditionnellement rencontrées dès la GS dans les activités de la classe. On commence par étudier systématiquement les voyelles **a**, **i**, **o**, **u**, **e** considérées également comme syllabes (**a**-**vion**, **a**-**vec**) ; les consonnes **l** et **m** permettent un premier travail de combinatoire. La voyelle **é** très répandue est ensuite abordée avant les lettres **r** et **s**. Le son **ou** permet d'aborder un graphème particulier puisqu'il nécessite deux caractères. On termine enfin par **p** et **t**, lettres plus difficiles à percevoir mais courantes, pour renforcer le travail de combinatoire avec l'ensemble des matériaux étudiés.

A l'intérieur d'un module de travail, l'ordre dans lequel apparaissent les exercices correspond à une gradation de la difficulté : les exercices de type **Ecoute**r sont accessibles dès le début de la GS. Ceux de type **COE** (**Correspondance Oral/Ecrit**) peuvent être mis en place en GS après les vacances de la Toussaint et s'étendre jusqu'à la fin du premier trimestre du CP. Les exercices de type **Ecrire** et **Comprendre** sont plutôt destinés à la fin de la GS et au premier trimestre du CP. Ceci pour le niveau intermédiaire : le choix de la difficulté au lancement de la plupart des exercices permet que chacun y trouve son compte, tant les enfants qui ont des difficultés que ceux qui parviennent à aborder précocement la lecture. Un même exercice pourra d'ailleurs être proposé à des niveaux différents à plusieurs moments de l'année, en évolution avec la maturité de son destinataire.

Aussi, il n'est pas nécessaire de systématiquement terminer un module (correspondant à l'étude d'une syllabe) avant d'aborder le suivant : les enfants peuvent dans un premier temps ne faire que les exercices d'écoute puis plus tard de correspondance oral/écrit : leur parcours restant mémorisé par le logiciel, ils reprendront à l'endroit où ils en étaient restés.

## *Les lettres et syllabes étudiées*

Les 13 lettres ou syllabes sont abordées dans l'ordre suivant : **a**, **i**, **o**, **u**, **e**, **l**, **m**, **é**, **r**, **s**, **ou**, **p**, **t.**

Dans l'accès par progressions, elles sont reprises dans cet ordre trois fois de suite en travaillant des compétences différentes (écoute, correspondance oral/écrit et écriture compréhension).

### *Les trois niveaux de difficultés*

Afin de maintenir l'effort de travail constant, quelles que soient les possibilités des élèves, la plupart des exercices proposent trois niveaux de difficultés :

- Le niveau moyen est le niveau normal pour l'âge ciblé (ici la Grande Section de maternelle). Cependant, les exercices de la troisième période (écrire, comprendre) étant plus compliqués, on peut conseiller aux élèves de s'essayer dans un premier temps au niveau facile.
- Le niveau facile s'adresse aux élèves dont la maturité n'est pas encore installée : le corrigé de l'exercice est souvent présenté en début de travail, des modèles restent affichés afin que chacun puisse réaliser le travail sans trop d'erreur ; le logiciel sert alors à découvrir de nouvelles notions, à faire réfléchir l'enfant plutôt qu'à véritablement le faire s'entraîner.
- Le niveau difficile concerne les élèves à la maturité précoce ainsi que les élèves de CP. Les modèles sont rarement présentés, les consignes, plus succinctes, ne sont pas systématiquement lues. Si on a le temps (travail à la maison), on peut proposer à des moments différents de l'année, les mêmes exercices à différents niveaux.

# **Les différents types d'exercices**

Dans chacun des modules, les titres des exercices sont précédés d'un numéro. A chaque numéro correspond un type d'activité particulier que l'enfant retrouvera tout au long de l'année (sauf pour l'apprentissage des lettres de l'alphabet qui sont numérotées de 1 à 26 sans que ces numéros aient une signification particulière).

Les types d'exercices sont répartis en quatre grandes familles :

- Ecouter
- COE (Correspondances Oral/Ecrit)
- **Ecrire**
- Comprendre

## *Ecouter*

Cinq types d'exercices d'écoute différents sont proposés au cours de la première période ,permettant de découvrir les syllabes constituées à l'aide des six voyelles et des 6 consonnes.

#### **01 - Ecouter - associer une phrase lue aux pictogrammes correspondants**

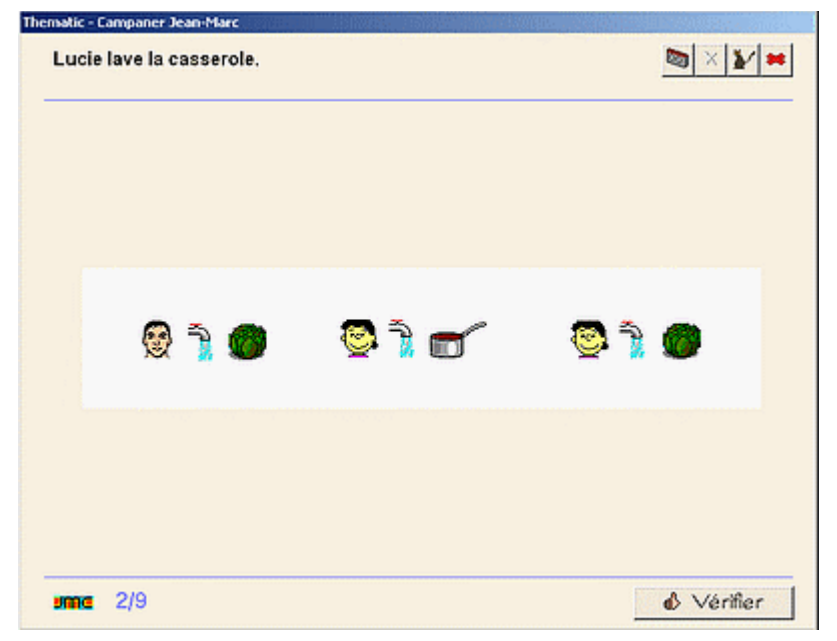

Une phrase est lue, on clique sur la suite de pictogrammes qui représente la situation.

**But** : comprendre un énoncé oral, décoder une suite de pictogrammes en repérant les éléments significatifs. S'habituer au sens de lecture de gauche à droite. Comprendre qu'un mot de la langue orale peut être associé à un pictogramme. Mémoriser les pictogrammes qui seront réutilisés à différents niveaux dans les exercices ultérieurs de Correspondance Oral/Ecrit.

**Différenciation** : au niveau 1, on choisit parmi deux ou trois séries de pictogrammes, au niveau 2 parmi 4 à

6 séries, au niveau 3 parmi 8 à 12 séries présentées simultanément sur la page.

**Remarques pour les enseignants** : cet exercice constitue une première approche de la segmentation de la chaîne parlée en mots : un mot peut être représenté par une image (noms et verbes d'action). Les structures grammaticales des phrases sont simples et généralement constantes à l'intérieur d'un même exercice (le plus souvent Sujet Verbe Complément)

#### **09 - Ecouter - syllabe présente en rime dans le mot lu**

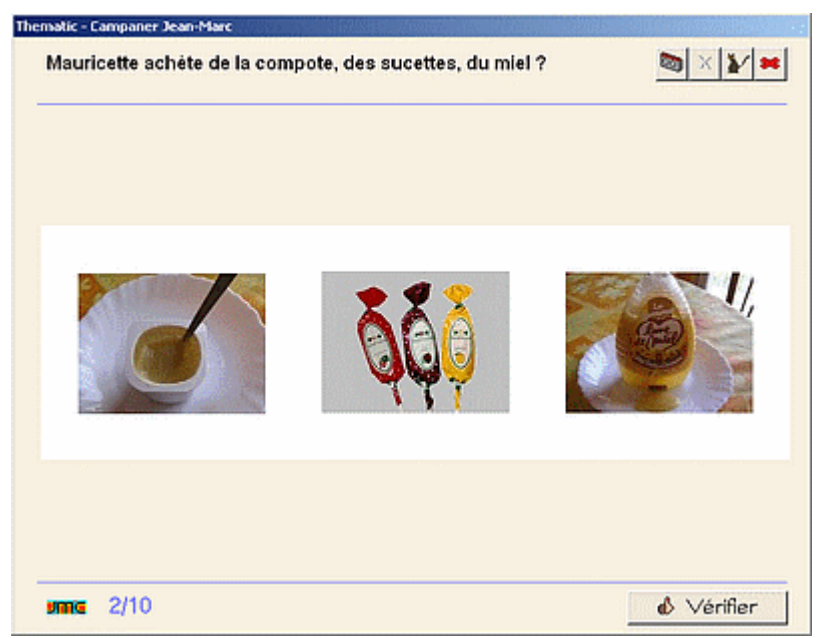

Plusieurs images sont présentes à l'écran, on clique sur celle qui peut constituer la rime de la phrase proposée. par exemple "*Natacha caresse un lapin, un chat, un cheval*".

**But** : différencier une syllabe d'une autre. Cet exercice d'écoute est traditionnellement proposé très tôt à l'école maternelle car la perception de la rime d'un mot (lorsque la syllabe est bien choisie) est assez évidente.

**Remarque pour les enseignants** : ces exercices, courts, ne proposent pas de différenciation. La difficulté principale vient du fait que l'enfant peut être piégé par le sens de la phrase alors qu'on s'intéresse à ses

constituants sonores. Par exemple, si l'enfant fait de l'équitation, il peut-être tenté de répondre que "*Natacha caresse un cheval*" plutôt qu'un "**chat**". La pratique régulière de jeux d'écoute en commun sans ordinateur constitue une étape préalable à la compréhension de la consigne.

#### **11 - Ecouter - syllabe présente en attaque dans le mot lu**

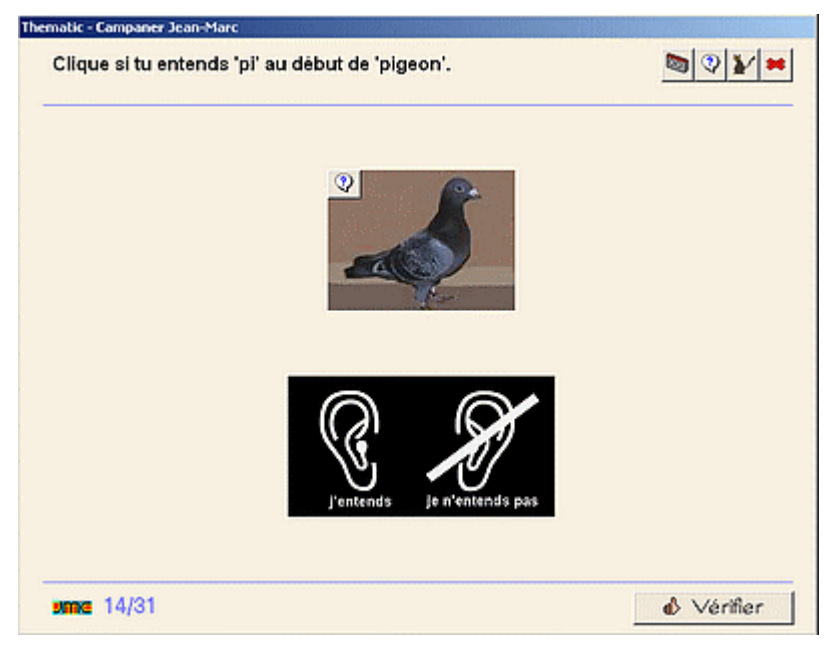

On clique sur l'oreille si on perçoit la syllabe demandée au début du mot qui est énoncé, sur l'oreille barrée s'il n'est pas présent.

**But** : différencier une syllabe d'une autre.

**Remarque pour les enseignants** : pas de différenciation. Au début, les mots intrus qui ne contiennent pas la syllabe demandée en attaque ne la contiennent pas non plus ailleurs.

#### **15 - Ecouter - nombre de syllabes du mot lu**

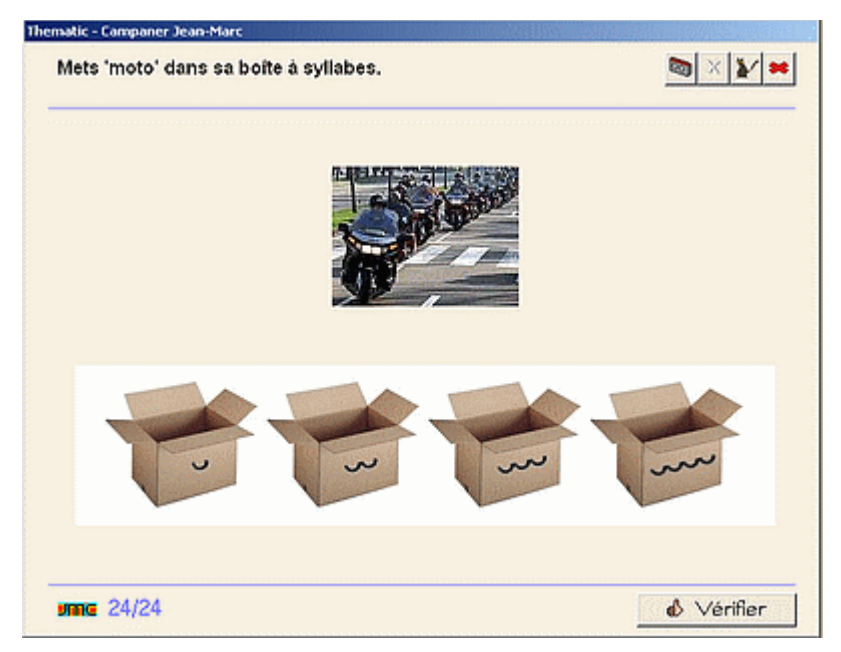

On clique sur la boîte à syllabes qui peut contenir le mot.

**But** : segmenter un mot en syllabesorales.

**But** : isoler les différents syllabes d'un mot isolé constitue la première étape dans l'apprentissage de la lecture  $(\mathbf{la} + \mathbf{pin} = \mathbf{lapin} - \mathbf{mais}$  tous les mots ne sont pas aussi simplement constitués). Il faudra par la suite, dans les exercices d'écriture ou au CP, être capable d'isoler les phonèmes constituants de cette syllabe  $(l + a =$ **la**).

**Remarque pour les enseignants** : pas de différenciation. Les enfants ne

doivent pas hésiter à frapper dans leurs mains en relisant le mot à haute voix ("**au** - **to** - **bus**" -> 3 syllabes). Les exemples proposés s'efforcent de ne pas utiliser de syllabes muettes (par exemple "**ré**-**pare**" qui est constitué de deux syllabes sonores et de trois syllabes écrites est remplacé par "**ré**-**pa**-**re**-**ra**" ou "**ré**-**pa**-**ré**"). Les syllabes muettes ne doivent jamais être comptabilisées : "**li be llule**' -> 3 syllabes car on frappe trois fois dans les mains en prononçant le mot).

#### **17 - Ecouter - place de la syllabe dans le mot lu**

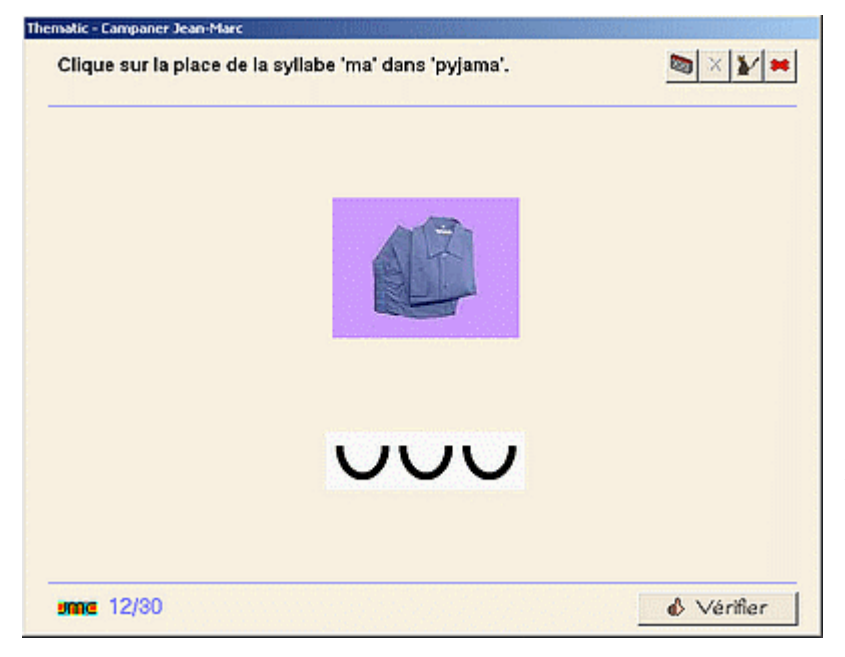

On clique sur la position de la syllabe demandée dans le mot lu **But** : segmenter un mot en syllabes et repérer la place d'une syllabe qu'on ne sait pas lire.

**Remarque pour les enseignants** : pas de différenciation. A nouveau, les enfants ne doivent pas hésiter à frapper dans leurs mains en répétant le mot à voix haute et en insistant sur la syllabe demandée. Cet exercice constitue une approche à l'écriture phonétiquement correcte des mots.

## *COE - Correspondance oral-écrit*

La seconde période reprend quelques uns des exercices d'écoute et aborde onze nouveaux types d'exercices d'identification de syllabes et de mots et de discrimination visuelle. Les deux derniers types qui concernent la décomposition syllabique des mots et la décomposition d'une phrase en mots ne seront véritablement abordés qu'au cours de la troisième période.

#### **23 - COE - repérer une lettre parmi d'autres**

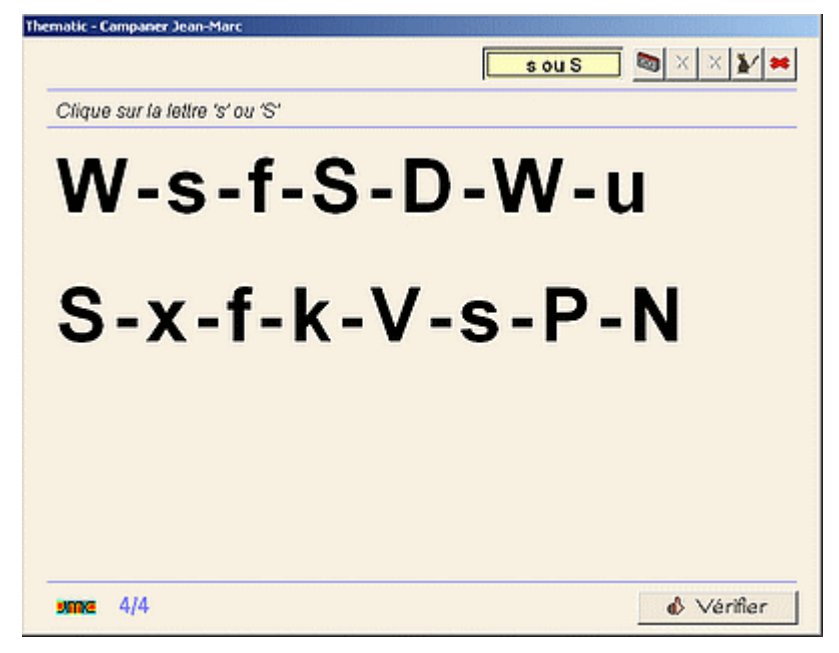

On clique sur la lettre demandée parmi plusieurs lettres affichées à l'écran.

**But** : connaître le nom des lettres et repérer leur graphie en caractères d'imprimerie.

**Différenciation** : au niveau 1 le corrigé est d'abord présenté, au niveau 3, la consigne n'est pas affichée mais simplement lue : il faut donc connaître la lettre (alors qu'elle est présentée comme modèle dans la consigne du niveau 2). **Remarque pour les enseignants** : on

n'aborde ici que les lettres de la progression  $(a, e, \dot{e}, i, o, u, l, m, r, s, p,$ t) en minuscules et majuscules. L'apprentissage des autres lettres en

script et en cursive est réparti à la fin de la plupart des modules tout au long de l'année dans la progression sans rapport immédiat avec la syllabe étudiée.

#### **26 - COE - repérer les mots contenant une lettre donnée**

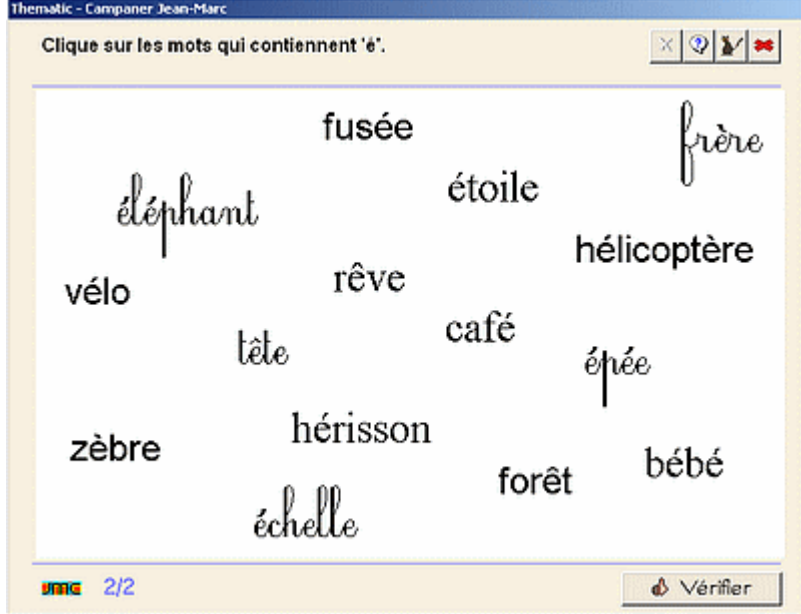

On clique sur les mots qui contiennent la lettre demandée. **But** : exercice de discrimination. Un seul exercice est présenté en GS afin de faire différencier le é des autres lettres accentuées.

**29 - COE - repérer une syllabe parmi d'autres.**

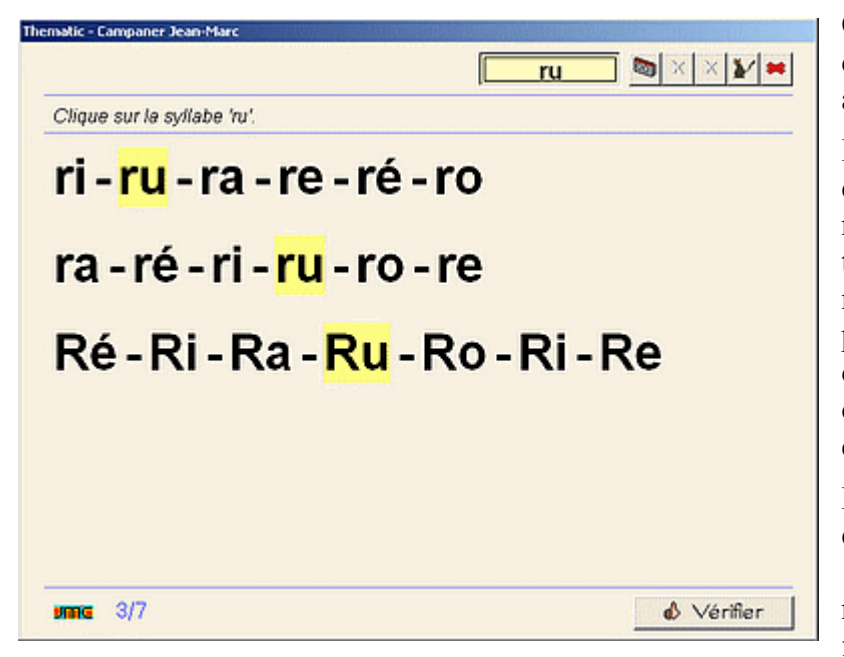

On surligne la syllabe demandée parmi deux ou trois lignes de syllabes affichées à l'écran.

**But** : amorcer la réflexion sur la combinaison des phonèmes nécessaires pour produire une syllabe : toutes les syllabes commencent par la même consonne, il n'y a que le son produit par la voyelle qui change (sauf dans les modules sur les sons 'é' et 'ou' dans lesquels c'est la consonne initiale qui change)..

**Différenciation** : présentation du corrigé avant de commencer au niveau 1. Au niveau 3, la consigne avec le nom de la syllabe n'apparaît pas : il faut savoir la lire sans modèle.

#### **31 - COE - repérer une syllabe dans différentes polices**

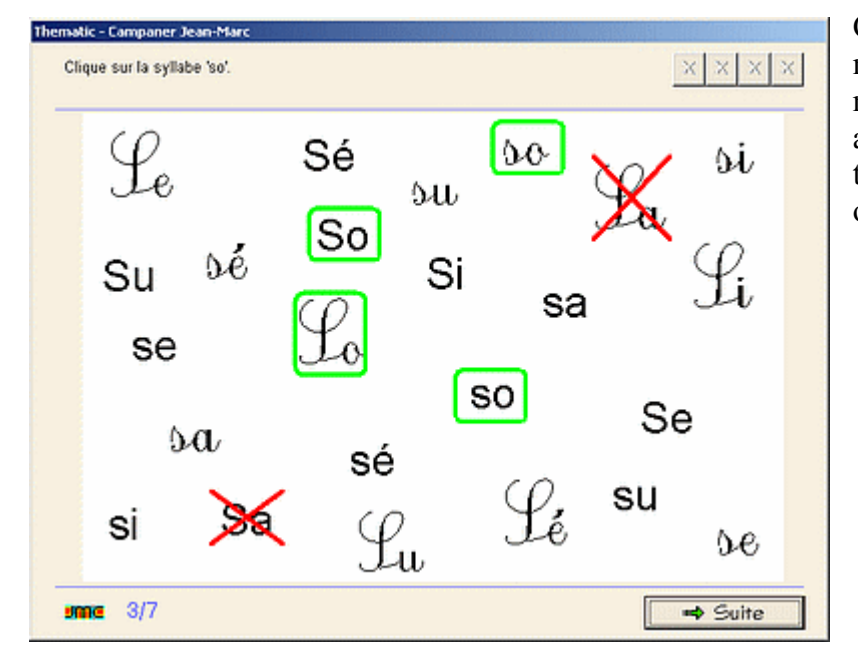

C'est un dérivé de l'exercice précédent mais les syllabes en script et en cursive ne sont plus présentées en ligne mais aléatoirement sur l'écran. Il faut donc trouver une stratégie afin de ne pas en oublier.

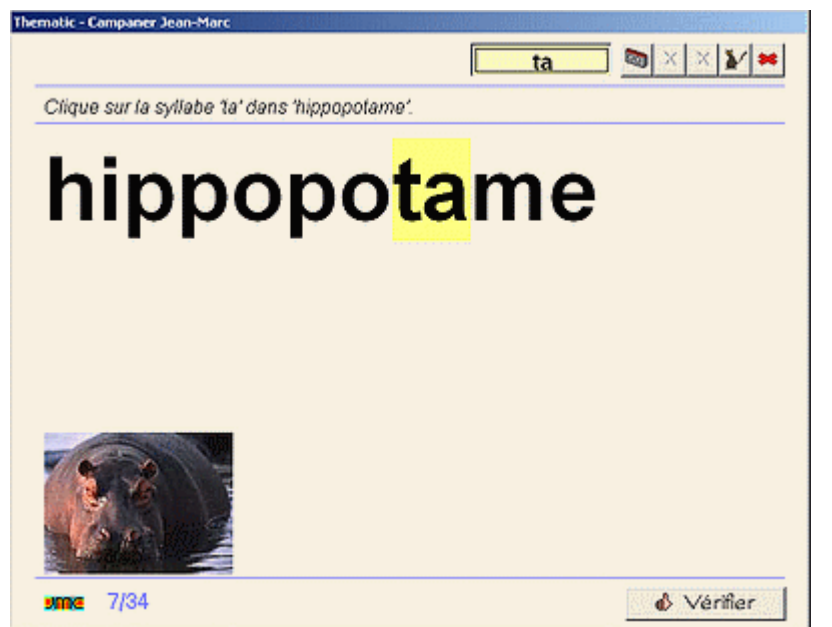

**33 - COE - repérer une syllabe dans un mot.**

Dans cet exercice de discrimination visuelle, l'enfant localise puis clique sur la syllabe demandée afin de la surligner. Le mot est écrit sans repère de séparation entre les syllabes.

**Différenciation** : au niveau 1, les syllabes à colorier peuvent être présentées dans le mot avant de commencer l'exercice (en général pour les deux ou trois premiers mots).

**But** : renforcer la prise d'indices en isolant rapidement une syllabe dans un mot pour le déchiffrer rapidement. Du fait que chaque mot est lu, se familiariser avec les syllabes non encore étudiées qui pour certaines sont alors naturellement mises en

évidence par la coloration de la syllabe demandée. Par exemple dans *soda* la coloration de *so*, met en évidence une syllabe non encore étudiée, *da*, que l'enfant peut découvrir seul.

**Remarques pour les enseignants** : la décomposition du mot par le logiciel est un peu particulière ; les lettres muettes sont la plupart du temps exclues de la syllabe à repérer de façon à ne pas perdre de vue le but de l'exercice qui consiste à repérer une syllabe dans sa forme la plus simple (ce qui s'applique donc également à une consonne double sur deux). Si les lettres muettes et une consonne double sur les deux ne sont pas prises en compte dans les syllabes à trouver, par contre, les syllabes muettes sont repérées au cas où l'enfant cliquerait dessus afin de les mettre en évidence

Par exemple, si on prend le mot '*assis*', la décomposition phonétique donne *a/ssis*, la décomposition orthographique donne *as/sis* mais le logiciel retient *a s si s*. les lettres bleues étant muettes (même si la première a une valeur de modification phonétique du '*si*' suivant).

Autres exemples de décomposition : *si ro p* - *si f flé*... mais l*es si ve* (car *les* est une syllabe à part entière [laisse] et la syllabe muette *ve* est prise en compte pour la conscience orthographique au cas ou l'élève cliquerait dessus)

# **Thematic - Campaner Jean-Marc**  $\otimes \mathcal{V}$ Clique sur 'mange' dans 'Tom mange du melon'. du mange  $\frac{1}{2}$ & Vérifier

**35 - COE - repérer un mot dans une phrase**

La phrase est présentée lue une première fois. On demande ensuite pour chaque écran de cliquer sur un mot demandé.

**But** : repérer les mots dans une phrase. Reconnaître les mots outils (le,  $|a|$ 

**Différenciation** : au niveau 1, certains mots de la phrase apparaissent surmontés de pictogrammes. Au niveau 2, lorsqu'on demande les mots outils, les autres mots apparaissent surmontés de leurs pictogrammes pour faciliter le repérage. A tous les niveaux, la phrase peut être relue en cliquant sur le bouton d'aide.

**Remarque pour les enseignants** : cet exercice tente de pallier la difficulté qu'ont certains élèves à suivre sur un texte écrit une phrase lue oralement : au bout de quelques mots, ils perdent généralement le fil. Les pictogrammes peuvent les aider à localiser les mots et à retrouver le fil de la phrase. Ils pourront s'entraîner à suivre avec le pointeur de la souris au fur et à mesure que la phrase est lue.

Pour la première utilisation, il faudra leur montrer que la phrase est déjà présentée et lue une fois et qu'il faut cliquer sur le bouton **suite** pour se faire interroger. On indiquera aussi l'utilité du bouton d'aide qui fait relire la totalité de la phrase si on l'a oubliée.

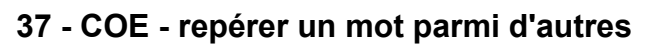

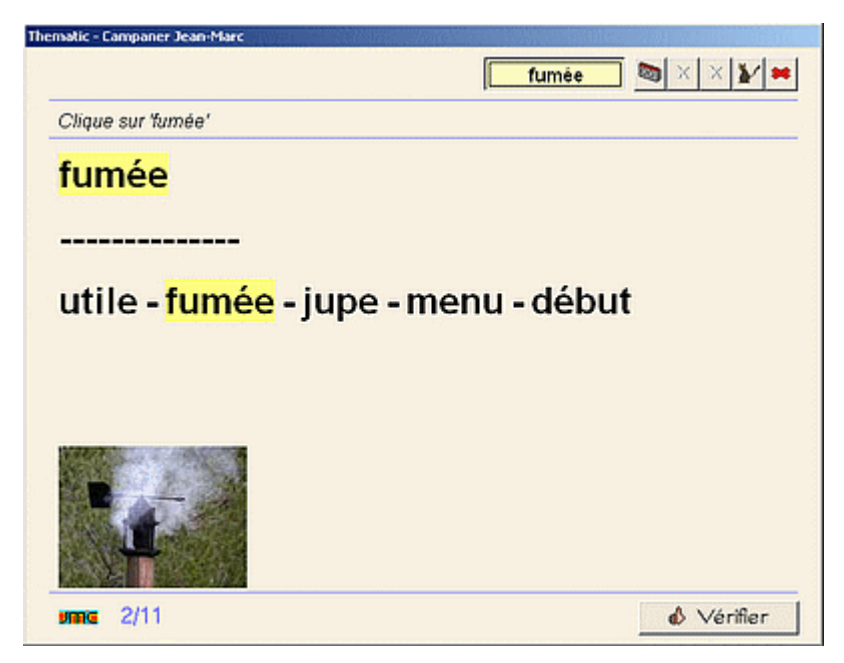

Un mot écrit en modèle sur la première ligne est lu. Il faut cliquer sur le modèle et un autre mot identique (ou plusieurs) perdu parmi plusieurs mots.

**But** : exercice de discrimination de mots et familiarisation avec la représentation graphique de plusieurs mots.

**Différenciation** : au niveau 1 on retrouve le mot parmi trois, au niveau 2 parmi cinq et au niveau 3 parmi dix. Le modèle est toujours proposé sur la première ligne.

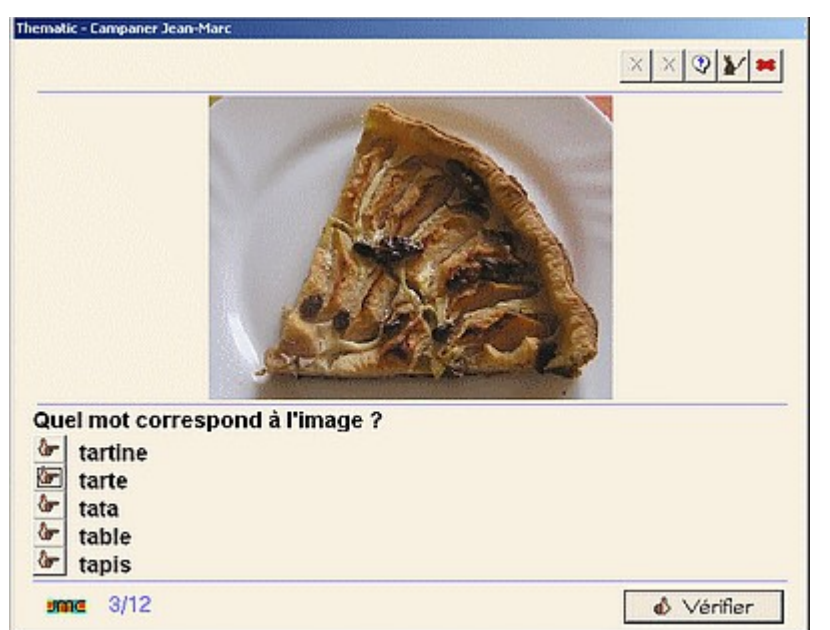

#### **42 - COE - retrouver le mot correspondant à l'image.**

#### **45 - COE - Associer une image a un mot.**

Dans ce QCM, une image est affichée, on clique sur le mot qui lui correspond parmi trois à cinq propositions.

**But** : reconnaître un mot en cherchant les indices qui le rendent différent des autres.

**Différenciation** : au niveau 1, trois propositions, au niveau 2, quatre proposition, au niveau 3, cinq propositions.

**Remarques pour les enseignants** : l'enfant doit essayer de reconnaître ce que représente l'image ce qui peut l'obliger à essayer de déchiffrer tous les mots proposés. Cependant l'aide sonore permet de faire lire le mot si l'ambiguïté subsiste.

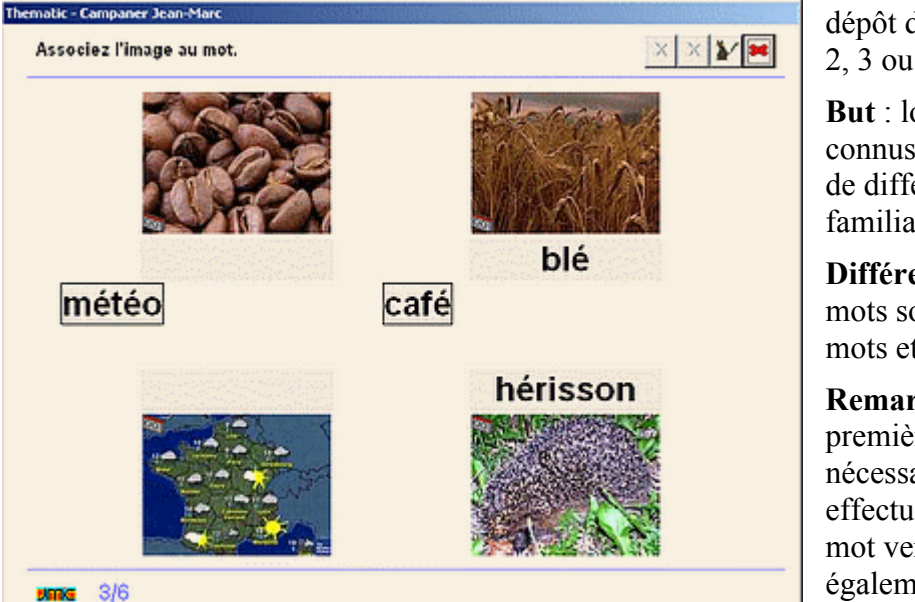

On fait glisser le mot vers la zone de dépôt de l'image correspondante parmi 2, 3 ou 4 images.

**But** : lorsque les mots ne sont pas connus, repérer les indices permettant de différencier un mot d'un autre. Se familiariser avec un vocabulaire écrit.

**Différenciation** : au niveau 1, deux mots sont affichés, au niveau 2, trois mots et au niveau 3, quatre mots.

**Remarque pour les enseignants** : la première fois, il sera peut-être nécessaire d'expliquer comment effectuer un cliqué-tiré d'une étiquette mot vers une zone de dépôt. On fera également remarquer la **cassette** sur chaque image qui permet de faire lire

le mot.

Les mots proposés n'ont pas toujours été présentés dans les exercices précédents, cependant, et dans la mesure où ils peuvent être lus, ils ont été choisis de façon à ce qu'on puisse les différencier (par exemple, ils commencent tous par une syllabe connue différente). Cet exercice est également présent dans le logiciel 1000 mots de l'auteur. La différence vient du fait que les mots ne sont pas systématiquement lus ; c'est à l'élève d'en faire la demande. De plus la validation n'est pas automatique pour chaque mot, il faut demander une validation globale en fin d'exercice.

#### **53 - COE - segmenter un mot en syllabes**

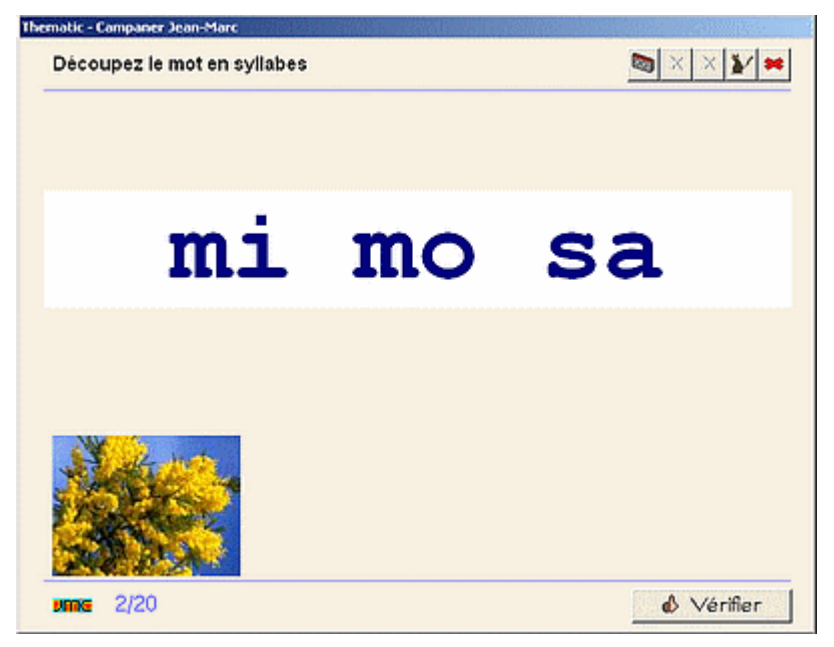

On clique entre les syllabes des mots de façon à les séparer (en cas d'erreur, un clic sur un espace permet de recoller les syllabes)

#### **Exemple** : "**safari**" -> **sa fa ri**

**But** : repérer les syllabes composant un mot de façon à pouvoir le segmenter oralement lors de la lecture. Le fait de séparer une syllabe connue des autres syllabes permet de mettre ces dernières en évidence et de laisser l'enfant se familiariser à leur contact.

**Différenciation** : le mot segmenté peut rester affiché en modèle (au niveau facile), présenté avant de commencer l'exercice (au niveau normal) ; des syllabes intruses peuvent

être proposées (niveau difficile).

**Remarques pour les enseignants** : les mots choisis présentent la plupart du temps le même nombre de syllabes à l'oral et à l'écrit (sa fa ri, su per mar ché), en évitant les syllabes muettes (sa la de) ou les ambiguïtés orthographiques comme les consonnes doubles pour la segmentation desquelles on peut hésiter (dé bar ras sé).

#### **67 - COE - segmenter une phrase en mots**

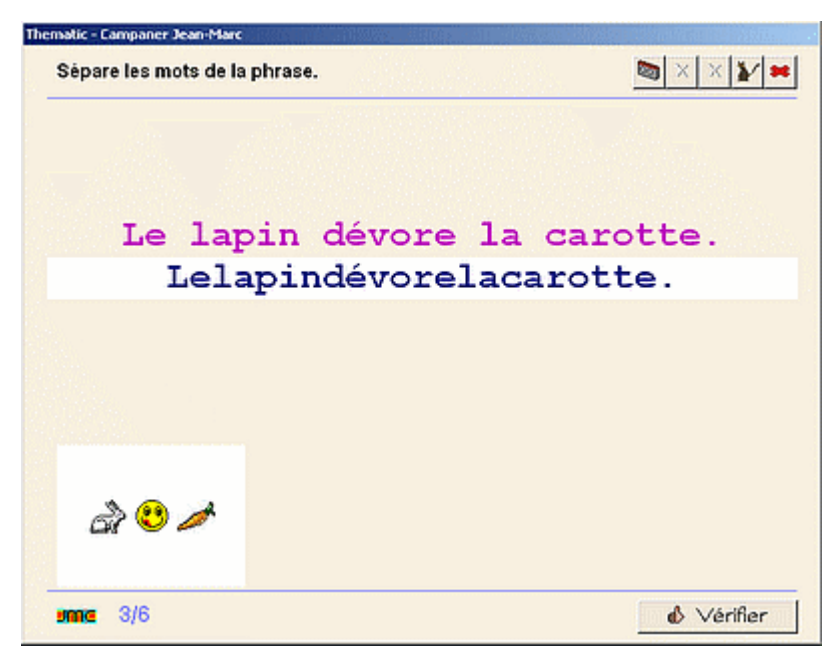

Les mots de la phrase sont collés. Il faut cliquer entre deux lettres pour placer l'espace manquant.

**But** : segmentation de la chaîne parlée en mots écrits.

**Différenciation** : modèle affiché en permanence au niveau 1, présenté une fois au début au niveau 2.

**Remarque pour les enseignants** : traditionnellement, cet exercice donne des résultats assez décevants quand on l'effectue sur papier (tracer des traits verticaux pour séparer les mots). Avec l'ordinateur, on voit bien les espaces s'insérer entre les mots et il est plus facile pour l'enfant de juger si l'apparence du mot ainsi mis en

évidence semble convenable (par référence à l'aspect du mot qui a pu être rencontré précédemment).

# *Ecrire*

La dernière période reprend quelques uns des exercices de correspondance oral/écrit, notamment les décompositions de mots en syllabes et de phrases en mots et propose des exercices d'écriture de syllabes et de mots ainsi que de compréhension de phrases au travers de dix types d'exercices.

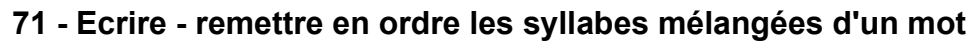

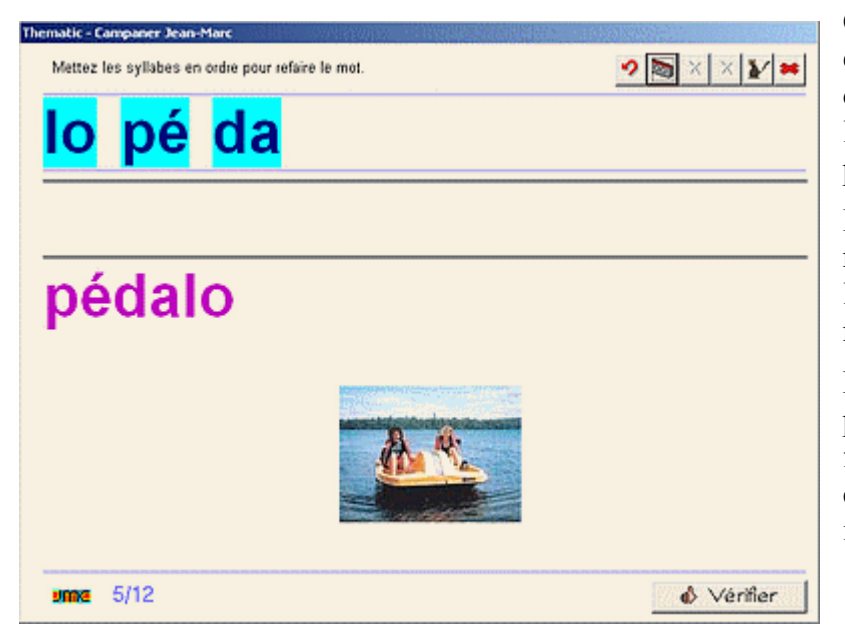

Cet exercice est effectué couramment en classe à l'aide d'étiquettes découpées. Ici, il suffit de cliquer sur les étiquettes syllabes dans l'ordre pour reconstituer le mot.

**But** : travail de combinatoire : reconnaître les étiquettes syllabes et les assembler pour constituer des mots.

**Différenciation** : modèle affiché en permanence au niveau 1, présenté une fois au début au niveau 2. Pour compliquer le travail au niveau 3, on introduit des syllabes intruses.

#### **73 - Ecrire - assembler les syllabes de plusieurs mots mélangés**

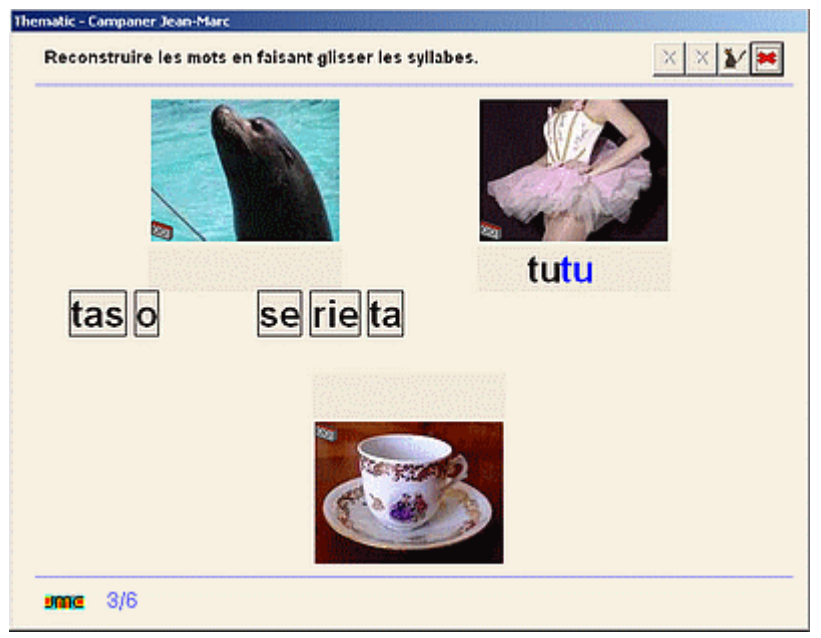

Les étiquettes syllabes de plusieurs mots sont mélangées, il faut les glisser près des images pour reconstituer les mots correspondants.

**But** : travail de combinatoire : reconnaître les étiquettes syllabes et les assembler pour constituer des mots. La difficulté vient du fait que les syllabes de différents mots sont mélangés.

**Différenciation** : un seul mot au niveau 1 (c'est un exercice de remise en ordre des syllabes équivalent au 71), deux mots au niveau 2 et trois mots mélangés au niveau 3. Les mots sont de difficulté croissante (syllabes qui n'ont pas forcément été étudiées

mais qui peuvent être reconnues par le repérage d'indices, telle qu'une voyelle ou une consonne connue).

**Remarque pour les enseignants** : il sera sans doute nécessaire d'expliquer la première fois le principe du **cliqué/glissé** auquel les enfants ne sont sans doute pas familiarisés. On leur fera également repérer la petite cassette placée sur les images qui permet de faire lire les mots.

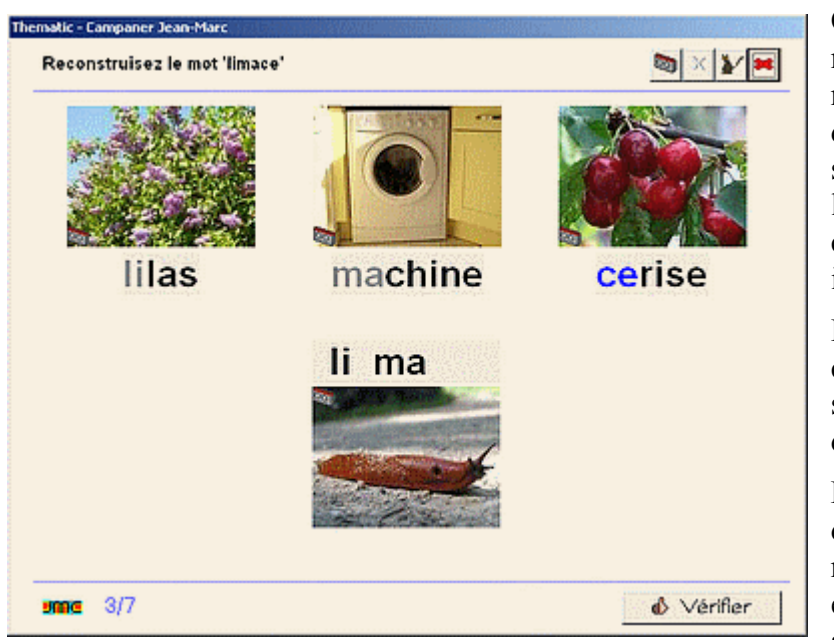

**75 - Ecrire - assembler les syllabes de différents mots pour en constituer un nouveau**

On prend une syllabe à chacun des mots présents pour en constituer un nouveau. Le mot à construire est tout d'abord lu une fois. Si une ambiguïté subsiste quand à la signification de l'image, il suffit de cliquer sur la petite cassette présente sur chacune des images pour faire énoncer le mot.

**But** : faire prendre conscience de la combinatoire : un mot est constitué de syllabes qui peuvent appartenir à d'autres mots.

**Différenciation** : pas de différenciation pour cet exercice, le nombre de mots proposés dans chaque exercice étant relativement réduit (7 au maximum).

**Remarques pour les enseignants** : cet exercice est intéressant à traiter en collectif au TBI où les enfants pourront confronter leurs hypothèses qui seront validées par le logiciel (dans "limace", j'entends le "li" de "lilas", le "ma" de "machine" et le "ce" de "cerise"). On conseillera de faire frapper le rythme des syllabes pendant que les différents mots seront lus.

#### **77 - Ecrire - dictée ou recopie de syllabes**

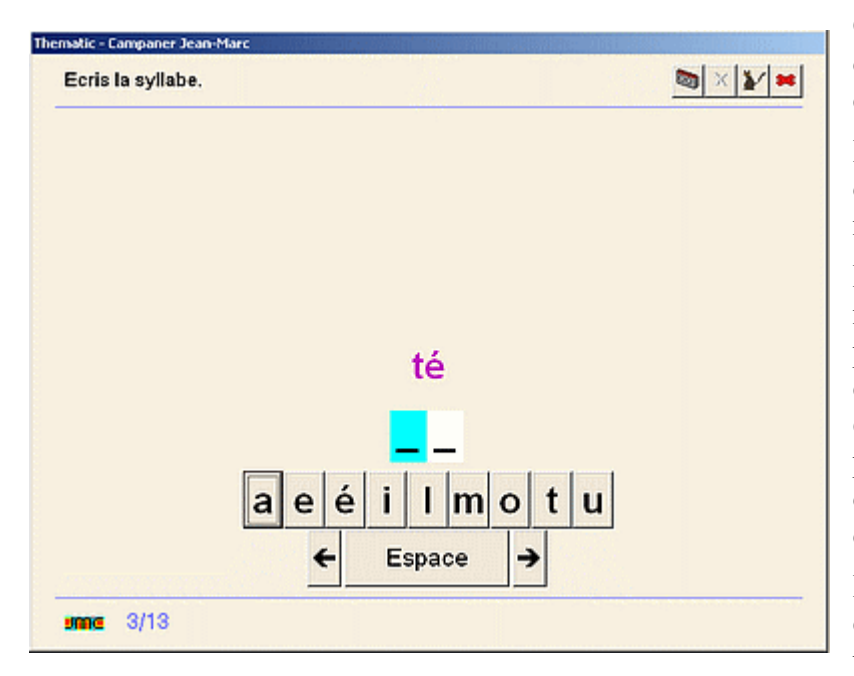

C'est un classique exercice de dictée de syllabes composées d'une consonne suivie d'une voyelle.

**But** : en écrivant des syllabes simples de deux caractères, s'habituer à repérer les sons qui les composent.

**Différenciation** : le modèle peut rester affiché (niveau 1), la syllabe peut être présentée avant de commencer (niveau 2), le clavier peut être plus ou moins simplifié (ne présentant que les caractères présents dans la syllabes, ou que les lettres déjà étudiées).

**Remarques pour les enseignants** : cet exercice présente une approche phonémique de la composition de la

syllabe (étude des sons qui la composent) et dépasse donc les objectifs de la GS de maternelle. Cependant, il reste assez simple du fait qu'il ne prend en compte que l'assemblage régulier consonne + voyelle ( **l** + **a** = **la**). De plus, le clavier simplifié peut n'afficher que les caractères nécessaires ou un nombre de caractères limités afin de faciliter le choix de l'enfant. Le clavier affiché à l'écran sur lequel il faut cliquer supprime la difficulté due au passage du plan horizontal du clavier de l'ordinateur au plan vertical de l'écran et accélère donc la saisie des syllabes. Le clavier simplifié présente les caractères dans l'ordre alphabétique : c'est discutable, mais il est difficile de faire autrement dans la mesure où on n'affiche pas toutes les lettres dès le départ..

#### **78 - Ecrire - Placer les voyelles dans un mot.**

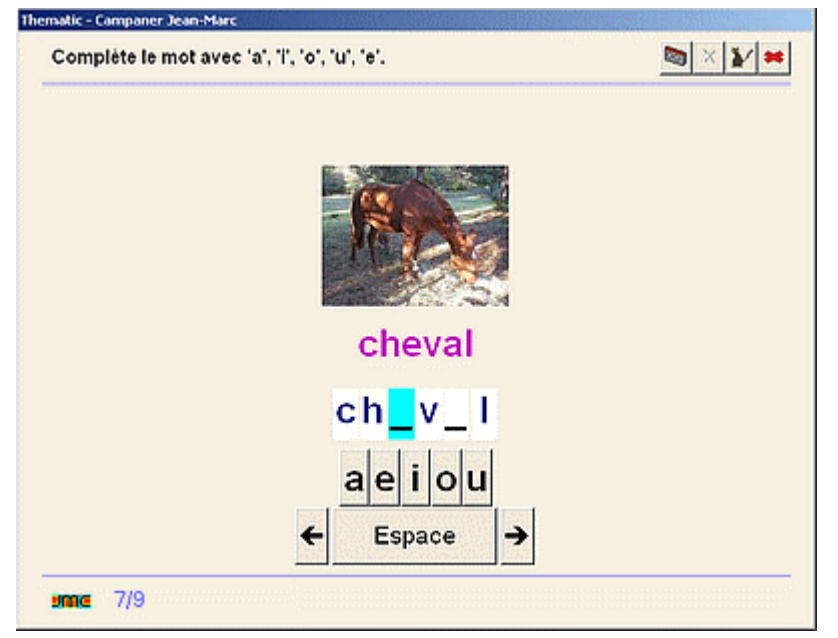

Les voyelles constituent des sons plus facilement identifiables que les consonnes. Dans cet exercice à trous, il faut les replacer après avoir entendu le mot lu. par exemple : "harmonica", on entend 'a o i a' et on complète 'h-rm-n-c-'. Le clavier simplifié ne contient que les lettres étudiées.

**But** : cet exercice d'écriture est principalement un exercice de repérage des phonèmes les plus simples que constituent les voyelles.

**Différenciation** : au niveau 1, le modèle reste affiché. Au niveau 2, il apparaît au moment de la lecture du mot puis disparaît ensuite.

**Remarques pour les enseignants** : on peut faire les mêmes remarques que pour la dictée de syllabes : c'est une approche phonémique intuitive permise par l'écoute et qu'il n'est pas nécessaire de formaliser avant le CP.

#### **79 - Ecrire - dictée ou recopie de mots**

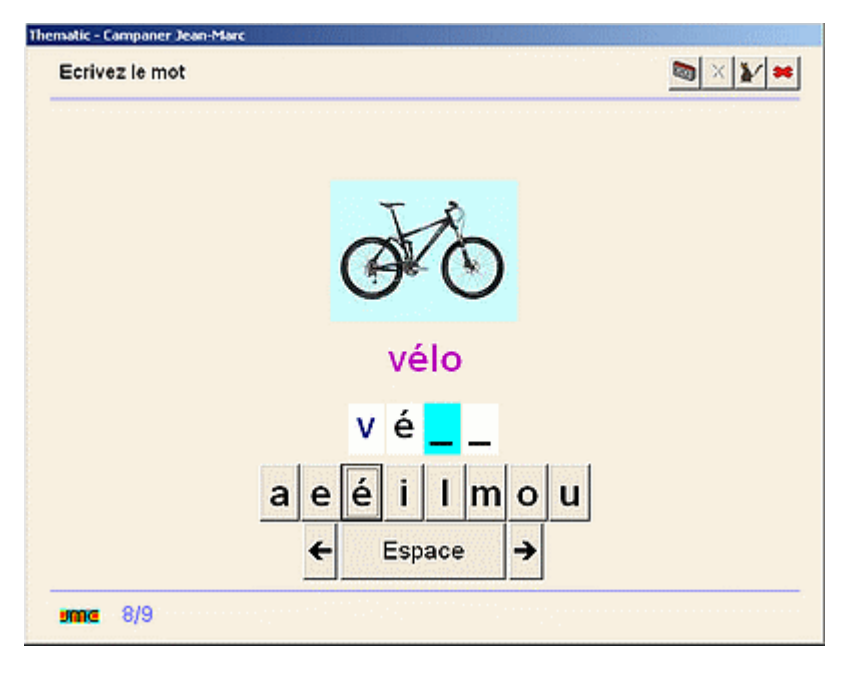

Le mot est lu puis saisi à l'aide du clavier simplifié à l'écran.

**But** : l'enfant doit être capable à la fin du cycle II d'écrire un mot au moins correctement phonétiquement.

**Différenciation** : au niveau 1, le modèle reste affiché. Au niveau 2, il apparaît au moment de la lecture du mot puis disparaît ensuite.

**Remarques pour les enseignants** : les mots sont choisis de façon à limiter au maximum les difficultés orthographiques : mots comportant des syllabes sur 1 ou 2 caractères, comportant un maximum de lettres déjà étudiées, les lettres encore inconnues étant affichées à l'écran.

#### **85 - Ecrire - remettre les mots d'une phrase en ordre**

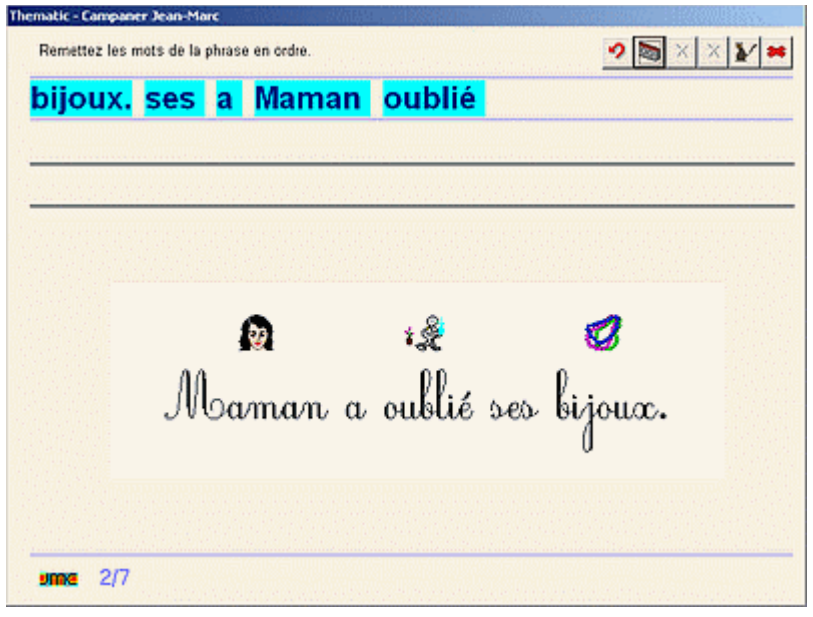

Les mots de la phrase sont mélangés à l'écran, il faut les remettre en ordre en cliquant dessus dans l'ordre d'écriture. La phrase est préalablement lue et accompagnée d'une illustration sous forme de pictogrammes.

**But** : tout en proposant un travail de discrimination et de lecture des mots, cet exercice participe à la compréhension de la segmentation de la phrase en mots.

**Différenciation** : au niveau 1 le modèle est affiché, généralement en script. Au niveau 2, la phrase est lue et affichée en ordre avant d'être mélangée. Au niveau 3, on commence sans modèle et des intrus sont

introduits parmi les étiquettes.

**Remarques pour les enseignants** : les mots à remettre en ordre apparaissent sur des étiquettes à fond bleu ce qui facilite leur différenciation grâce à l'espace blanc existant entre chaque.

**90 - Comprendre - associer une phrase à un pictogramme.**

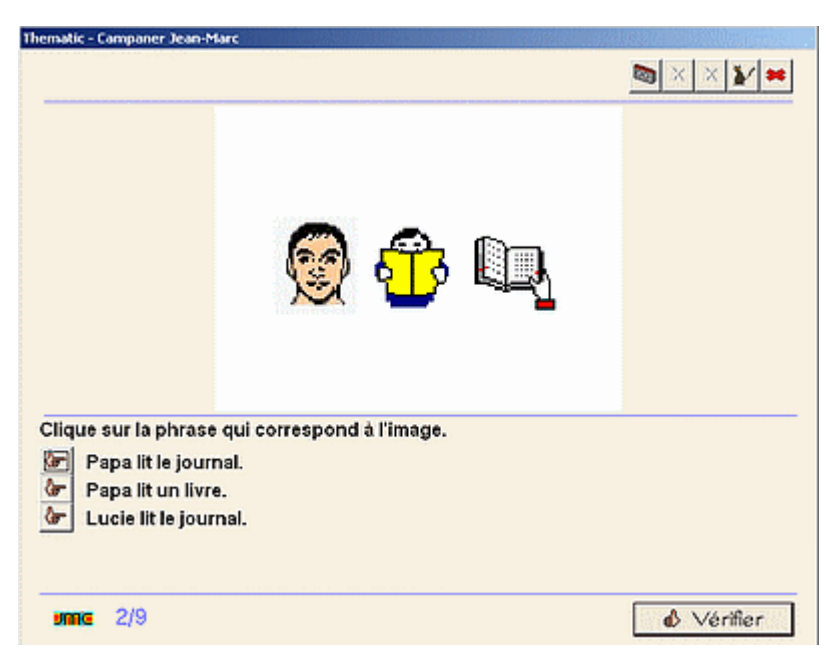

Ce QCM présente une suite de trois ou quatre pictogrammes sur une image. Il faut choisir la phrase qui correspond à la situation décrite. On utilise des pictogrammes connus car présentés au début du module.

**But** : il s'agit d'un exercice de compréhension de phrases avec recherche d'indices qui en permettent le déchiffrage.

**Différenciation** : lors du choix de réponses, trois solutions sont proposées au niveau 1, quatre au niveau 2 et cinq au niveau 3. De plus, dans ce dernier niveau, la phrase n'est pas lue ; l'élève n'a donc pas de représentation de la structure de la

phrase et il doit d'abord décoder le pictogramme pour se la construire.

**Remarques pour les enseignants** : bien que difficile, cet exercice peut être réalisé même si le déchiffrage n'est pas acquis puisqu'aux deux premiers niveaux la phrase correspondant à la situation est également lue. L'enfant peut alors chercher des indices (mots connus, consultation du lexique imprimé) qui lui permettent d'éliminer telle ou telle phrase pour ne garder que la bonne réponse.

#### **91 - Comprendre - jeu du vrai ou faux**

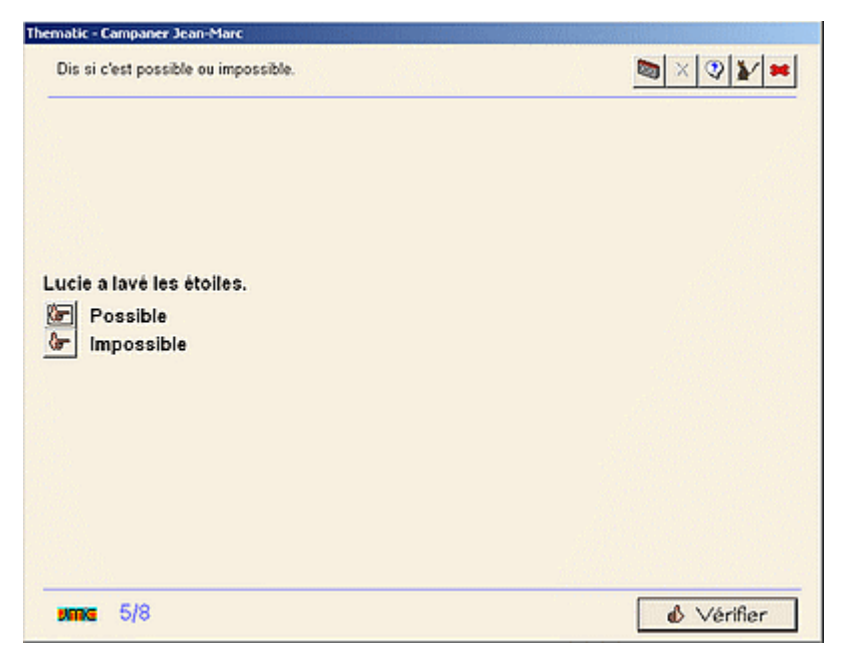

Ce QCM propose une phrase avec deux possibilités : **possible** ou **impossible**. On utilise des phrases dérivées des pictogrammes vus en début de module.

**But** : c'est un exercice de déchiffrage, de compréhension et de logique (la tortue ne peut pas apporter une tasse de thé par exemple).

**Différenciation** : au niveau 1, la phrase est lue, l'enfant n'a plus qu'à cliquer sur **possible** ou **impossible**, ce qui réduit l'exercice à un travail de logique.

**Remarques pour les enseignants** : au delà du niveau 1, cet exercice est difficile pour les enfants qui ont du

mal à déchiffrer. On laissera à disposition le lexique imprimé.

#### **95 - Comprendre une consigne écrite**

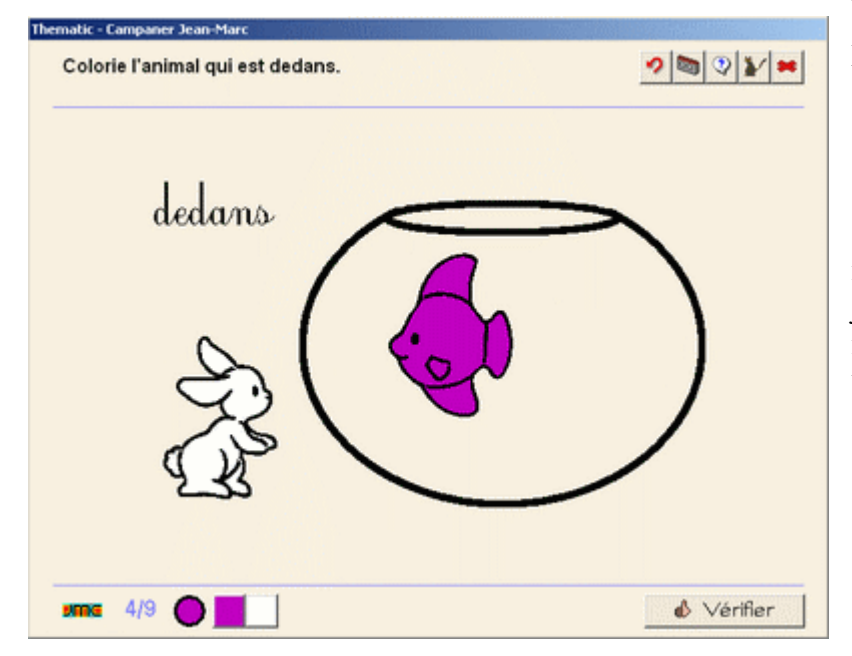

Un seul exercice de ce type est proposé dans le dernier module **B-13- 95** et préfigure ce qu'on trouvera dans la méthode pour le CP. L'enfant doit colorier l'élément demandé sur un dessin à l'écran. Le vocabulaire porte sur les tailles et les positions et reprend la plupart des lettres étudiées jusque là. La consigne étant lue au niveau 1, l'exercice se résume alors à un travail sur le vocabulaire. On pourra imprimer et laisser à la disposition des enfants le lexique imprimé.

Les deux type d'exercices qui suivent apparaissent à différents moments de la progression car ils ne sont pas liés à une étude de syllabes particulière.

#### **99 - Comprendre - le vocabulaire de la lecture**

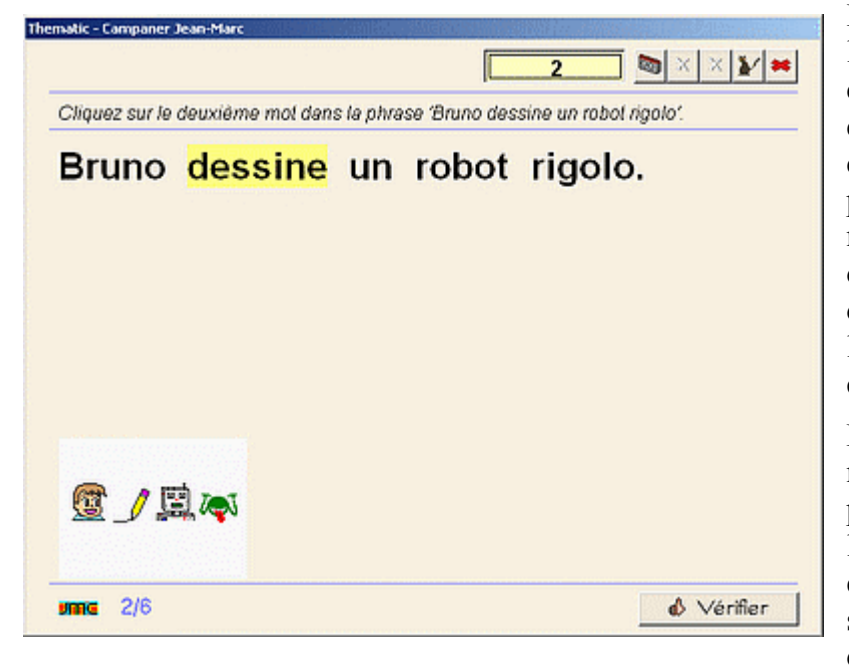

**But** : Ces différents exercices éclairent le vocabulaire technique de la lecture : qu'est-ce qu'un mot, qu'une ligne, qu'une minuscule, qu'une majuscule, que les différents éléments de ponctuation (principalement le point mais aussi la virgule, le point d'interrogation, d'exclamation, les deux points qui feront cependant tous l'objet d'un travail plus approfondi au cours du CP).

**Différenciation** : dans les premiers modules, la différenciation porte principalement sur le numéro de l'élément à pointer (s'arrêtant par exemple à 5 au niveau 1, les enfants ne sachant pas forcément bien compter au delà). Le niveau 1 propose

généralement le corrigé de l'exercice avant de commencer afin que les notions demandées se mettent en place si elles n'ont pas été abordées auparavant.

**Remarques pour les enseignants** : lorsqu'on travaillera sur la ponctuation, on ne manquera pas de faire remarquer aux élèves qu'un point termine la phrase et qu'une majuscule la commence - mais estce le cas de tout les points ? Si on dispose d'un TBI, on pourra faire réfléchir les élèves à partir du petit texte proposé en exercice dans le module B-11-99. Quant au repérage des phrases, trop complexe en GS, il ne sera abordé qu'au cours du CP.

#### **Noms des lettres**

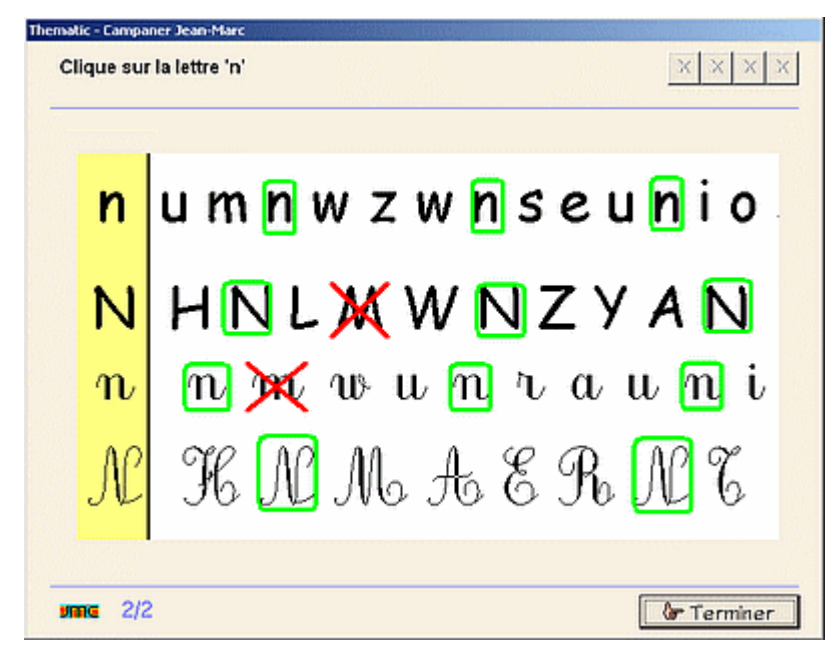

Il faut cliquer sur la lettre demandée en script et en cursive, en majuscule et en minuscule.

**But** : connaître le nom des lettres

**Différenciation :** corrigé affiché au niveau 1

**Remarque pour l'enseignant** : la lettre est présentée en modèle au début de la ligne. Il s'agit de familiariser l'enfant avec la représentation écrite des lettres, notamment en majuscule cursive. Ces exercices sont proposés en fin de progressions tout au long de l'année, sans forcément de rapport avec la syllabe étudiée.

# **L'accès par progressions**

Le découpage en trois périodes, proposé ci-dessous, n'a rien d'impératif. On doit prendre le temps nécessaire pour faire travailler les enfants à leur rythme. Avec ses 37 modules proposant de 5 à 12 exercices par semaine, il facilite simplement la tâche de l'enseignant qui se contente de rendre accessible à chaque fois la lettre étudiée depuis le sélecteur d'exercices.

- Au cours de la première période qui s'étend de la rentrée jusqu'aux vacances de la Toussaint, on travaille essentiellement l'écoute et la phonologie. Les 12 lettres principales (sauf le 'e' qui est le plus souvent muet et ne présente guère d'intérêt pour ce type d'exercices) sont donc abordées une première fois.
- Dans ce mode d'acquisition spiralaire, la deuxième période qui se prolonge jusqu'aux vacances de février, s'intéresse aux correspondances entre la langue orale et l'écrit. Les 12 lettres précédentes sont à nouveaux étudiées dans le même ordre (le 'e' est ici ajouté avec les quelques exercices d'écoute qui le concernent).
- La troisième période qui termine l'année est la plus chargée cognitivement. La plupart des enfants de grande section ne l'aborderont sans doute pas, en tout cas au niveau moyen ou difficile, et elle pourra être reprise au début du CP, éventuellement dans l'ordre d'acquisition des phonèmes correspondants même si le logiciel s'appuie principalement sur la syllabe. On y termine les exercices de correspondance oral/écrit au travers de décompositions syllabique et on aborde les exercices d'écriture et de compréhension qui se compliquent au fil des lettres étudiées.

L'enfant qui commence une progression fait tous les exercices les uns à la suite des autres dans l'ordre défini par la progression. Il ne peut passer à l'exercice suivant que s'il a terminé le précédent. S'il ne termine pas la progression ou abandonne un exercice (manque de temps pour le terminer en classe par exemple), il repart au début de l'exercice où il s'est arrêté.

Les tableaux de la page suivante pourront être consultés au fur et à mesure de l'avance des élèves pour savoir quels types d'exercices ils vont réaliser et les y préparer au besoin.

Quatre autres progressions sont à, disposition pour qui n'a pas trop le temps d'assurer le suivi des enfants :

- **Tous les exercices**. C'est la plus simple à mettre en oeuvre mais la plus rigide bien sûr. L'enfant va effectuer les 269 exercices les uns à la suite des autres en respectant la succession des trois périodes détaillées ci-dessous. Cette progression convient bien à une utilisation du logiciel à la maison, l'enfant faisant par exemple un exercice par jour ;
- **Période 1 - Ecoute**. Tous les exercices d'écoute de la première période sont faits les uns après les autres. Convient très bien étalé sur l'année de GS si on n'a qu'un ordinateur à disposition. Le travail minimum d'écoute aura été au moins effectué. ;
- **Période 2 - Correspondances Oral Ecrit**. Tous les exercices de la secondes période. A nouveau, si on n'a pas beaucoup de postes en GS, on se contentera de proposer cette série aux enfants qui se sentent par ailleurs à l'aise avec les exercices d'écoute. Elle s'adresse aussi à l'ensemble des élèves de CP au cours du premier trimestre ;
- **Période 3 - Ecrire, comprendre**. Tous les exercices de la troisième période. Cette série convient très bien aux élèves de CP mais pour la plupart, il faudra proposer aussi les exercices d'écoute et de correspondance oral/écrit si cela n'a pas été fait l'année précédente.

## *Première période*

#### **ApLec1 - 01 - Syllabe 'a' - Ecouter - 5 exercices**

- B 01 01 Ecouter associer une phrase lue aux pictogrammes correspondants avec 'a' ExoPointe
- B 01 09 Ecouter syllabe présente en rime dans le mot lu avec 'a' ExoPointe
- B 01 11 Ecouter syllabe présente en attaque dans le mot lu avec 'a' ExoPointe
- B 01 15 Ecouter nombre de syllabes du mot lu avec 'a' en attaque ExoPointe
- B 96 01 COE repérer une lettre en script et en cursive 'a', 'A' ExoPointe

#### **ApLec1 - 02 - Syllabe 'i' - Ecouter - 6 exercices**

- B 02 01 Ecouter associer une phrase lue aux pictogrammes correspondants avec 'i' ExoPointe
- B 02 03 Ecouter mot présent/absent dans la phrase lue avec 'i' ExoPointe
- B 02 09 Ecouter syllabe présente en rime dans le mot lu avec 'i' ExoPointe
- B 02 11 Ecouter syllabe présente en attaque dans le mot lu avec 'i' ExoPointe
- B 02 15 Ecouter nombre de syllabes du mot lu avec 'i' en attaque ExoPointe
- B 96 09 COE repérer une lettre en script et en cursive 'i', 'I' ExoPointe

#### **ApLec1 - 03 - Syllabe 'o' - Ecouter - 6 exercices**

- B 03 01 Ecouter associer une phrase lue aux pictogrammes correspondants avec 'o' ExoPointe
- B 03 03 Ecouter mot présent/absent dans la phrase lue avec 'o' ExoPointe
- B 03 09 Ecouter syllabe présente en rime dans le mot lu avec 'o' ExoPointe
- B 03 11 Ecouter syllabe présente en attaque dans le mot lu avec 'o' ExoPointe
- B 03 15 Ecouter nombre de syllabes du mot lu avec 'o' en attaque ExoPointe
- B 96 15 COE repérer une lettre en script et en cursive 'o', 'O' ExoPointe

#### **ApLec1 - 04 - Syllabe 'u' - Ecouter - 6 exercices**

- B 04 01 Ecouter associer une phrase lue aux pictogrammes correspondants avec 'u' ExoPointe
- B 04 03 Ecouter mot présent/absent dans la phrase lue avec 'u' ExoPointe
- B 04 09 Ecouter syllabe présente en rime dans le mot lu avec 'u' ExoPointe
- B 04 11 Ecouter syllabe présente en attaque dans un mot lu avec 'u' ExoPointe
- B 04 15 Ecouter nombre de syllabes du mot lu avec 'u' en attaque ExoPointe
- B 96 21 COE repérer une lettre en script ou en cursive 'u', 'U' ExoPointe

#### **ApLec1 - 05 - Syllabes 'la, le, li...' - Ecouter - 6 exercices**

- B 06 01 Ecouter associer une phrase lue aux pictogrammes correspondants avec 'l' ExoPointe
- B 06 09 Ecouter syllabe présente en rime dans le mot lu '-el', '-al' ExoPointe
- B 06 11 Ecouter syllabe présente en attaque dans le mot lu 'la', 'lo' ExoPointe
- B 06 15 Ecouter nombre de syllabes du mot lu avec 'la', 'le', 'li', 'lo', 'lu' en attaque ExoPointe
- B 06 17 Ecouter place de la syllabe dans le mot lu 'la', 'le', 'lu' ExoPointe
- B 96 12 COE repérer une lettre en script et en cursive 'l', 'L' ExoPointe

#### **ApLec1 - 06 - Syllabes 'ma, me, mi..." - Ecouter - 5 exercices**

- B 07 01 Ecouter associer une phrase lue aux pictogrammes correspondants avec 'm' ExoPointe
- B 07 11 Ecouter syllabe présente en attaque dans le mot lu 'mi', 'mo' ExoPointe
- B 07 15 Ecouter nombre de syllabes du mot lu avec 'ma', 'me', 'mi', 'mo', 'mu' ExoPointe
- B 07 17 Ecouter place de la syllabe dans le mot lu 'ma', 'mi' ExoPointe
- B 96 13 COE repérer une lettre en script et en cursive 'm', 'M' ExoPointe

#### **ApLec1 - 07 - Syllabe 'é' - Ecouter - 5 exercices**

- B 08 01 Ecouter associer une phrase lue aux pictogrammes correspondants ExoPointe
- B 08 09 Ecouter phonème présent en rime 'é' ExoPointe
- B 08 11 Ecouler syllabe présente en attaque dans le mot lu 'lé', 'mé' ExoPointe
- B 08 15 Ecouter nombre de syllabes du mot lu avec 'lé', 'mé' ExoPointe
- B 08 17 Ecouter place de la syllabe dans le mot lu avec 'lé', 'mé' ExoPointe

#### **ApLec1 - 08 - Syllabes 'ra, re, ri...' - Ecouter - 5 exercices**

- B 09 01 Ecouter associer une phrase lue aux pictogrammes correspondants avec 'r' ExoPointe
- B 09 11 Ecouter syllabe présente en attaque dans le mot lu avec 'ra', 're', 'ré' ExoPointe
- B 09 15 Ecouter nombre de syllabes du mot lu avec 'ra', 're', 'ré', 'ri', 'ro', 'ru' ExoPointe
- B 09 17 Ecouter place de la syllabe dans le mot lu avec 'ra', 're', 'ré' ExoPointe
- B 96 18 COE repérer une lettre en script ou en cursive 'r', 'R' ExoPointe

#### **ApLec1 - 09 - Syllabes 'sa, se, si...' - Ecouter - 6 exercices**

B - 10 - 01 - Ecouter - associer une phrase lue aux pictogrammes correspondants - avec 's' - ExoPointe

B - 10 - 09 - Ecouter - syllabe présente en rime dans le mot lu - avec 'as', 'is', 'us' - ExoPointe

B - 10 - 11 - Ecouter - syllabe présente en attaque dans le mot lu - 'sa', 'se', 'sé' - ExoPointe

B - 10 - 15 - Ecouter - nombre de syllabes du mot - avec 'sa', 'se', 'si', 'sé', 'so', 'su' - ExoPointe

B - 10 - 17 - Ecouter - place de la syllabe dans le mot lu - 'sa', 'se', 'sé' - ExoPointe

B - 96 - 19 - COE - répérer une lettre en script et en cursive - 's', 'S' - ExoPointe

#### **ApLec1 - 10 - Syllabe 'ou' - Ecouter - 5 exercices**

B - 11 - 01 - Ecouter - associer une phrase lue aux pictogrammes correspondants - avec 'ou' - ExoPointe

B - 11 - 11 - Ecouter - syllabe présente en attaque dans le mot lu - avec 'ou', 'lou', 'mou' - ExoPointe

B - 11 - 15 - Ecouter - nombre de syllabes du mot lu - avec 'ou' - ExoPointe

B - 11 - 17 - Ecouter - place de la syllabe dans le mot lu - 'lou', 'mou', 'rou', 'sou' - ExoPointe

B - 11 - 31 - COE - repérer une syllabe dans différentes polices - avec 'lou', 'mou', 'rou', 'sou' - ExoPointe

#### **ApLec1 - 11 - Syllabes 'pa, pe, pi...' - Ecouter - 5 exercices**

B - 12 - 01 - Ecouter - associer une phrase lue aux pictogrammes correspondants - avec 'p' - ExoPointe

B - 12 - 11 - Ecouter - syllabe présente en attaque dans le mot lu - 'pa', 'pu', 'pé' - ExoPointe

B - 12 - 15 - Ecouter - nombre de syllabes du mot lu - avec 'pa', 'pe', 'pi', 'po', 'pu' en attaque - ExoPointe

B - 12 - 17 - Ecouter - place de la syllabe dans le mot lu - 'pa', 'pi', 'pu' - ExoPointe

B - 96 - 16 - COE - repérer une lettre en script ou en cursive - 'p', 'P' - ExoPointe

#### **ApLec1 - 12 - Syllabes 'ta, te, ti..." - Ecouter - 7 exercices**

B - 13 - 01 - Ecouter - associer une phrase lue aux pictogrammes correspondants - avec 't' - ExoPointe

B - 13 - 09 - Ecouter - syllabe présente en rime dans le mot lu - avec '-otte' - ExoPointe

B - 13 - 09 - Ecouter - syllabe présente en rime dans le mot lu - '-ette' - ExoPointe

B - 13 - 11 - Ecouter - syllabe présente en attaque dans le mot lu - avec 'ti', 'to', 'tu' - ExoPointe

B - 13 - 15 - Ecouter - nombre de syllabes du mot lu - avec 'ta', 'te', 'té', 'ti', 'to', tu', 'tou' en attaque - ExoPointe

B - 13 - 17 - Ecouter - place de la syllabe dans le mot lu - 'ta', 'te', 'ti' - ExoPointe

B - 96 - 20 - COE - repérer une lettre en script et en cursive - 't', 'T' - ExoPointe

## *Seconde période*

#### **ApLec1 - 13 - Syllabe 'a' - COE - 7 exercices**

B - 01 - 23 - COE - repérer une lettre parmi d'autres - 'a', 'A' - ExoSurligne

B - 01 - 27 - COE - repérer une lettre dans un mot - 'a' - ExoSurligne

- B 01 37 COE repérer un mot parmi d'autres mots commençant par 'a' ExoSurligne
- B 01 41 COE repérer un mot intrus parmi d'autres mots commençant par 'a' ExoSouligne
- B 01 67 COE segmenter une phrase en mots avec 'a' ExoSegmente
- B 01 99 Comprendre vocabulaire de la lecture le mot (phrases avec 'a') ExoSurligne
- B 96 03 COE repérer une lettre en script et en cursive 'c', 'C' ExoPointe

#### **ApLec1 - 14 - Syllabe 'i' - COE - 6 exercices**

- B 02 23 COE repérer une lettre parmi d'autres 'i', 'I' ExoSurligne
- B 02 27 COE repérer une lettre dans un mot 'i' ExoSurligne
- B 02 35 COE repérer un mot dans une phrase avec 'i' ExoPointe
- B 02 37 COE repérer un mot parmi d'autres mots commençant par 'i' ExoSurligne
- B 02 99 Comprendre vocabulaire de la lecture le mot (phrase avec "i") ExoSurligne
- B 96 04 COE repérer une lettre en script et en cursive 'd', 'D' ExoPointe

#### **ApLec1 - 15 - Syllabe 'o' - COE - 6 exercices**

- B 03 23 COE repérer une lettre parmi d'autres 'o', 'O' ExoSurligne
- B 03 27 COE repérer une lettre dans un mot avec 'o' ExoSurligne
- B 03 35 COE repérer un mot dans une phrase avec 'o' ExoPointe
- B 03 37 COE repérer un mot parmi d'autres avec 'o' ExoSurligne
- B 03 99 Comprendre vocabulaire de la lecture le mot (phrase avec 'o') ExoSurligne
- B 96 14 COE repérer une lettre en script et en cursive 'n', 'N' ExoPointe

#### **ApLec1 - 16 - Syllabe 'u' - COE - 6 exercices**

- B 04 23 COE repérer une lettre parmi d'autres 'u', 'U' ExoSurligne
- B 04 27 COE repérer une lettre dans un mot 'u' ExoSurligne
- B 04 35 COE repérer un mot dans une phrase avec 'u' ExoPointe
- B 04 37 COE repérer un mot parmi d'autres avec 'u' ExoSurligne
- B 04 99 Comprendre vocabulaire de la lecture le mot (phrases avec 'u') ExoSurligne
- B 96 10 COE repérer une lettre en script et en cursive 'j', 'J' ExoPointe

#### **ApLec1 - 17 - Syllabe 'e' - COE - 5 exercices**

- B 05 15 Ecouter nombre de syllabes du mot lu avec 'e' ExoPointe
- B 05 23 COE repérer une lettre parmi d'autres 'e', 'E' ExoSurligne
- B 05 27 COE repérer une lettre dans un mot avec 'e' ExoSurligne
- B 05 37 COE repérer un mot parmi d'autres avec 'e' ExoSurligne
- B 96 05 COE repérer une lettre en script et en cursive 'e', 'E' ExoPointe

#### **ApLec1 - 18 - Syllabes 'la, le, li...' - COE - 8 exercices**

- B 06 11 Ecouter syllabe présente en attaque dans le mot lu 'li', 'lu' ExoPointe
- B 06 17 Ecouter place de la syllabe dans le mot lu 'li', 'lo' ExoPointe
- B 06 23 COE repérer une lettre parmi d'autres 'l', 'L' ExoSurligne
- B 06 29 COE repérer une syllabe parmi d'autres 'la, le, li, lo, lu' ExoSurligne
- B 06 33 COE repérer une syllabe dans un mot 'le', 'li', 'lo' ExoSurligne
- B 06 35 COE repérer un mot dans une phrase avec 'l' ExoPointe
- B 06 42 COE retrouver le mot qui correspond à l'image avec 'l' ExoQCM
- B 06 45 COE associer une image à un mot avec 'l' ExoAssemblage

#### **ApLec1 - 19 - Syllabes 'ma, me, mi...' - COE - 9 exercices**

- B 07 11 Ecouter syllabe présente en attaque dans le mot lu 'ma', 'me', 'mu' ExoPointe
- B 07 17 Ecouter place de la syllabe dans le mot lu 'mo', 'mu' ExoPointe
- B 07 23 COE repérer une lettre parmi d'autres 'm', 'M' ExoSurligne
- B 07 29 COE Repérer une syllabe parmi d'autres 'ma, me, mi, mo, mu' ExoSurligne
- B 07 33 COE repérer une syllabe dans un mot 'ma', 'mo', 'me' ExoSurligne
- B 07 35 COE repérer un mot dans une phrase avec 'm' ExoPointe
- B 07 42 COE retrouver le mot correspondant à l'image avec 'm' ExoQCM
- B 07 45 COE associer une image à un mot avec 'm' ExoAssemblage
- B 96 02 COE repérer une lettre en script et en cursive 'b', 'B' ExoPointe

#### **ApLec1 - 20 - Syllabe 'é' - COE - 7 exercices**

- B 08 23 COE repérer une lettre parmi d'autres 'é' ExoSurligne
- B 08 26 COE repérer les mots contenant une lettre donnée 'é' ExoPointe
- B 08 29 COE repérer une syllabe parmi d'autres 'mé', 'lé' ExoSurligne
- B 08 33 COE repérer une syllabe dans un mot 'lé, 'mé' ExoSurligne
- B 08 35 COE repérer un mot dans une phrase avec 'é' ExoPointe
- B 08 45 COE associer une image à un mot avec 'é' ExoAssemblage
- B 96 22 COE repérer une lettre en script et en cursive 'v', 'V' ExoPointe

#### **ApLec1 - 21 - Syllabes 'pa, pe, pi...' - COE - 10 exercices**

- B 09 11 Ecouter syllabe présente en attaque dans le mot lu avec 'ri', 'ro', 'ru' ExoPointe
- B 09 17 Ecouter place de la syllabe dans le mot lu avec 'ri', 'ro', 'ru' ExoPointe
- B 09 23 COE repérer une lettre parmi d'autres 'r', 'R' ExoSurligne
- B 09 29 COE repérer une syllabe parmi d'autres 'ra, re, ré, ri, ro, ru' ExoSurligne
- B 09 31 COE repérer une syllabe dans différentes polices 'ra', 're', 'ré', 'ri', 'ro', 'ru' ExoPointe
- B 09 33 COE repérer une syllabe dans un mot 'ri', 'ro', 'ru' ExoSurligne
- B 09 35 COE repérer un mot dans une phrase avec 'r' ExoPointe
- B 09 37 COE repérer un mot parmi d'autres ExoSurligne
- B 09 42 COE retrouver le mot correspondant à l'image avec 'r' ExoQCM
- B 09 45 COE associer une image à un mot avec 'r' ExoAssemblage

#### **ApLec1 - 22 - Syllabes 'sa, se, si...' - COE - 9 exercices**

- B 10 11 Ecouter syllabe présente en attaque dans le mot lu 'si', 'so', 'su' ExoPointe
- B 10 17 Ecouter place de la syllabe dans le mot lu 'si', 'so', 'su' ExoPointe
- B 10 23 COE repérer une lettre parmi d'autres 's','S' ExoSurligne
- B 10 29 COE repérer une syllabe parmi d'autres 'sa, se, sé, si, so, su' ExoSurligne
- B 10 31 COE repérer une syllabe dans différentes polices 'sa', 'se', 'sé', 'si', 'so', 'su' ExoPointe
- B 10 33 COE repérer une syllabe dans un mot 'sa', 'se', 'sé' ExoSurligne
- B 10 35 COE repérer un mot dans une phrase avec 's' ExoPointe
- B 10 42 COE retrouver le mot correspondant à l'image avec 's' ExoQCM
- B 10 45 COE associer une image à un mot avec 's' ExoAssemblage

#### **ApLec1 - 23 - Syllabe 'ou' - COE - 7 exercices**

- B 11 11 Ecouter syllabe présente en attaque dans le mot lu avec 'rou', 'sou' ExoPointe
- B 11 29 COE repérer une syllabe parmi d'autres 'lou, mou, rou, sou' ExoSurligne
- B 11 33 COE repérer une syllabe dans un mot 'lou', 'mou', 'rou', 'sou' ExoSurligne
- B 11 35 COE repérer un mot dans une phrase avec 'ou' ExoPointe
- B 11 42 COE retrouver le mot correspondant à l'image avec 'ou' ExoQCM
- B 11 45 COE associer une image à un mot avec 'ou' ExoAssemblage
- B 96 06 COE repérer une lettre en script et en cursive 'f', 'F' ExoPointe

#### **ApLec1 - 24 - Syllabes 'pa, pe, pi...' - COE - 10 exercices**

- B 12 11 Ecouter syllabe présente en attaque dans le mot lu 'pe', 'pi', 'pu', 'pou' ExoPointe
- B 12 17 Ecouter place de la syllabe dans le mot lu 'pe', 'po', 'pé', 'pou' ExoPointe
- B 12 23 COE repérer une lettre parmi d'autres 'p', 'P' ExoSurligne

B - 12 - 29 - COE - repérer une syllabe parmi d'autres - avec 'pa', 'pe', 'pi', 'po', 'pu' (simple) - ExoSurligne

- B 12 31 COE repérer une syllabe dans différentes polices 'pa pe pé pi po pu pou' ExoPointe
- B 12 33 COE repérer une syllabe dans un mot 'pa', 'pe', 'pé', 'pi' ExoSurligne
- B 12 35 COE repérer un mot dans une phrase avec 'p' ExoPointe
- B 12 42 COE retrouver le mot correspondant à l'image avec 'p' ExoQCM
- B 12 45 COE associer une image à un mot avec 'p' ExoAssemblage
- B 96 07 COE repérer une lettre en script et en cursive 'g', 'G' ExoPointe

#### **ApLec1 - 25 - Syllabes 'ta, te, ti...' - COE - 10 exercices**

- B 13 11 Ecouter syllabe présente en attaque dans le mot lu avec 'ti', 'to', 'tu' ExoPointe
- B 13 17 Ecouter place de la syllabe dans le mot lu 'té', 'to', 'tu', 'tou' ExoPointe
- B 13 23 COE repérer une lettre parmi d'autres 't', 'T' ExoSurligne
- B 13 29 COE repérer une syllabe parmi d'autres 'ta', 'te', 'té', 'ti', 'to', 'tu', 'tou' ExoSurligne
- B 13 31 COE repérer une syllabe dans différentes polices 'ta, te, té, ti, to, tu, tou' ExoPointe
- B 13 33 COE repérer une syllabe dans un mot avec 'ta', 'ti', 'té' ExoSurligne
- B 13 35 COE repérer un mot dans une phrase avec 't' ExoPointe
- B 13 42 COE retrouver le mot correspondant à l'image avec 't' ExoQCM
- B 13 45 COE associer image à un mot avec 't' ExoAssemblage
- B 96 08 COE repérer une lettre en script et en cursive 'h' , 'H' ExoPointe

### *Troisième période*

#### **ApLec1 - 26 - Syllabe 'i' - Ecrire - 4 exercices**

B - 02 - 53 - COE - segmenter un mot en syllabes - avec 'i' - ExoSegmente

B - 02 - 67 - COE - segmenter une phrase en mots - avec 'i' - ExoSegmente

B - 02 - 78 - Ecrire - placer les voyelles dans un mot - 'a' ou 'i' - ExoDicteeMots

B - 96 - 11 - COE - repérer une lettre en script et en cursive - 'k', 'K' - ExoPointe

#### **ApLec1 - 27 - Syllabe 'o' - Ecrire - 4 exercices**

B - 03 - 53 - COE - segmenter un mot en syllabes - avec 'o' - ExoSegmente

B - 03 - 67 - COE - segmenter une phrase en mots - avec 'o' - ExoSegmente

B - 03 - 78 - Ecrire - placer les voyelles dans un mot - 'a, i, o' - ExoDicteeMots

B - 96 - 17 - COE - repérer une lettre en script et en cursive - 'q', ' Q' - ExoPointe

#### **ApLec1 - 28 - Syllabe 'u' - Ecrire - 4 exercices**

B - 04 - 53 - COE - segmenter un mot en syllabes - avec 'u' - ExoSegmente

- B 04 67 COE segmenter une phrase en mots avec 'u' ExoSegmente
- B 04 78 Ecrire placer les voyelles dans un mot 'a, i, o, u' ExoDicteeMots
- B 96 23 COE repérer une lettre en script et en cursive 'w', 'W' ExoPointe

#### **ApLec1 - 29 - Syllabe 'e' - Ecrire - 4 exercices**

- B 05 53 COE segmenter un mot en syllabes avec 'e' ExoSegmente
- B 05 78 Ecrire placer les voyelles dans un mot 'a, i, o, u, e' ExoDicteeMots
- B 05 99 Comprendre vocabulaire de la lecture la ligne ExoSurligne
- B 96 24 COE repérer une lettre en script et en cursive 'x', 'X' ExoPointe

#### **ApLec1 - 30 - Syllabes 'la, le, li...' - Ecrire - 10 exercices**

- B 06 31 COE repérer une syllabe dans différentes polices 'la', 'le', 'li', 'lo', 'lu' ExoPointe
- B 06 33 COE repérer une syllabe dans un mot 'la', 'lu' ExoSurligne
- B 06 53 COE segmenter un mot en sylabes avec 'l' ExoSegmente
- B 06 67 COE segmenter une phrase en mots : avec 'l' ExoSegmente
- B 06 77 Ecrire dictée ou recopie de syllabes avec 'a, e, i, o, u, l' ExoDicteeMots
- B 06 79 Ecrire dictée ou recopie de mots avec 'a, e, i, o, u, l' ExoDicteeMots
- B 06 85 Ecrire remettre les mots d'une phrase en ordre avec 'l' ExoDesordrePhrase
- B 06 90 Comprendre associer une phrase à un pictogramme avec 'l' ExoQCM
- B 06 99 Comprendre vocabulaire de la lecture la ligne ExoPointe
- B 96 25 COE repérer une lettre en script et en cursive 'y', 'Y' ExoPointe

#### **ApLec1 - 31 - Syllabes 'ma, me, mi...' - Ecrire - 10 exercices**

B - 07 - 31 - COE - Repérer une syllabe dans différentes polices - "ma", "mo", "mi", "mu", "me". - ExoPointe

- B 07 33 COE repérer une syllabe dans un mot 'mi', 'mu' ExoSurligne
- B 07 53 COE segmenter un mot en syllabes avec 'm' ExoSegmente
- B 07 67 COE segmenter une phrase en mots avec 'm' ExoSegmente

B - 07 - 75 - Ecrire - assembler les syllabes de différents mots pour en constituer un nouveau - avec 'm' - ExoAssemblage

- B 07 77 Ecrire dictée ou recopie de syllabes avec 'a, e, i, o, u, l, m' ExoDicteeMots
- B 07 79 Ecrire dictée ou recopie de mots avec 'a, e, i, o, u, l, m' ExoDicteeMots
- B 07 85 Ecrire remettre les mots d'une phrase en ordre avec 'm' ExoDesordrePhrase
- B 07 90 Comprendre associer une phrase à un pictogramme avec 'm' ExoQCM
- B 07 99 Comprendre vocabulaire de la lecture majuscules et minuscules ExoPointe

#### **ApLec1 - 32 - Syllabe 'é' - Ecrire - 10 exercices**

- B 08 53 COE segmenter un mot en syllabes avec 'é' ExoSegmente
- B 08 67 COE segmenter une phrase en mots avec 'é' ExoSegmente
- B 08 71 Ecrire remettre en ordre les syllabes mélangées d'un mot avec 'é' ExoDesordrePhrase
- B 08 75 Ecrire assembler les syllabes de différents mots pour en constituer un nouveau avec "é" - ExoAssemblage
- B 08 79 Ecrire dictée ou recopie de mots avec 'a, e, é, i, o, u, l, m' ExoDicteeMots
- B 08 85 Ecrire remettre les mots d'une phrase en ordre avec 'é' ExoDesordrePhrase
- B 08 90 Comprendre associer une phrase à un pictogramme avec 'é' ExoQCM
- B 08 91 Comprendre jeu du Vrai ou Faux avec 'é' ExoQCM
- B 08 99 Comprendre vocabulaire de la lecture points et majuscules ExoPointe
- B 96 25 COE repérer une lettre en script et en cursive 'y', 'Y' ExoPointe

#### **ApLec1 - 33 - Syllabes 'ra, re, ri...' - Ecrire - 11 exercices**

- B 09 33 COE repérer une syllabe dans un mot 'ra', 're', 'ré' ExoSurligne
- B 09 53 COE segmenter un mot en syllabes avec 'r' ExoSegmente
- B 09 67 COE segmenter une phrase en mots avec 'r' ExoSegmente
- B 09 71 Ecrire remettre en ordre les syllabes mélangées d'un mot avec 'r' ExoDesordrePhrase
- B 09 73 Ecrire assembler les syllabes de plusieurs mots mélangés avec "r" ExoAssemblage

B - 09 - 75 - Ecrire - assembler les syllabes de différents mots pour en constituer un nouveau - avec "r" - ExoAssemblage

- B 09 77 Ecrire dictée ou recopie de syllabes avec 'a, e, é, i, o, u, l, m, r' ExoDicteeMots
- B 09 79 Ecrire dictée ou recopie de mots avec 'a, e, é, i, o, u, l, m, r' ExoDicteeMots
- B 09 85 Ecrire remettre les mots d'une phrase en ordre avec 'r' ExoDesordrePhrase
- B 09 90 Comprendre associer une phrase à un pictogramme avec 'r' ExoQCM
- B 09 91 Comprendre jeu du vrai ou faux avec 'r' ExoQCM

#### **ApLec1 - 34 - Syllabes 'sa, se, si...' - Ecrire - 12 exercices**

B - 10 - 33 - COE - repérer une syllabe dans un mot - 'si', 'so', 'su' - ExoSurligne

B - 10 - 53 - COE - segmenter un mot en syllabes - avec 's' - ExoSegmente

- B 10 67 COE segmenter une phrase en mots avec 's' ExoSegmente
- B 10 71 Ecrire remettre en ordre les syllabes mélangées d'un mot avec 's' ExoDesordrePhrase

B - 10 - 73 - Ecrire - assembler les syllabes de plusieurs mots mélangés - avec "s" - ExoAssemblage

B - 10 - 75 - Ecrire - assembler les syllabes de différents mots pour en constituer un nouveau - avec 's' - ExoAssemblage

B - 10 - 77 - Ecrire - dictée ou recopie de syllabes - avec 'a, e, é, i, o, u, l, m, r, s' - ExoDicteeMots

B - 10 - 79 - Ecrire - dictée ou recopie de mots - avec 'a, e, é, o, u, l, m, r, s' - ExoDicteeMots

- B 10 85 Ecrire remettre les mots d'une phrase en ordre avec 's' ExoDesordrePhrase
- B 10 90 Comprendre associer une phrase à un pictogramme avec 's' ExoQCM
- B 10 91 Comprendre jeu du vrai ou faux avec 's' ExoQCM
- B 96 26 COE repérer une lettre en script et en cursive 'z', 'Z' ExoPointe

#### **ApLec1 - 35 - Syllabe 'ou' - Ecrire - 11 exercices**

B - 11 - 53 - COE - segmenter un mot en syllabes - avec 'ou' - ExoSegmente

B - 11 - 67 - COE - segmenter une phrase en mots - avec 'ou' - ExoSegmente

B - 11 - 71 - Ecrire - remettre en ordre les syllabes mélangées d'un mot - avec 'ou' -

ExoDesordrePhrase

B - 11 - 73 - Ecrire - assembler les syllabes de plusieurs mots mélangés avec 'ou' - ExoAssemblage

B - 11 - 75 - Ecrire - assembler les syllabes de différents mots pour en constituer un nouveau - avec 'ou' - ExoAssemblage

- B 11 77 Ecrire dictée ou recopie de syllabes avec 'a, e, é, i, o, u, l, m, r, s' ExoDicteeMots
- B 11 79 Ecrire dictée ou recopie de mots avec 'a, e, é, i, o, u, ou, l, m, r, s' ExoDicteeMots
- B 11 85 Ecrire remettre les mots d'une phrase en ordre avec 'ou' ExoDesordrePhrase
- B 11 90 Comprendre Associer une phrase à un pictogramme avec 'ou' ExoQCM
- B 11 91 Comprendre jeu du vrai ou faux avec 'ou' ExoQCM
- B 11 99 Comprendre vocabulaire de la lecture ponctuation et majuscules ExoPointe

#### **ApLec1 - 36 - Syllabes 'pa, pe, pi...' - Ecrire - 11 exercices**

B - 12 - 33 - COE - repérer une syllabe dans un mot - 'po', 'pu', 'pou' - ExoSurligne

- B 12 53 COE segmenter un mot en syllabes avec 'p' ExoSegmente
- B 12 67 COE segmenter une phrase en mots avec 'p' ExoSegmente
- B 12 71 Ecrire remettre en ordre les syllabes mélangées d'un mot avec 'p' ExoDesordrePhrase
- B 12 73 Ecrire assembler les syllabes de plusieurs mots mélangés avec 'p' ExoAssemblage

B - 12 - 75 - Ecrire - Assembler les syllabes de différents mots pour en constituer un nouveau - avec 'p' - ExoAssemblage

- B 12 77 Ecrire dictée ou recopie de syllabes avec 'a, e, é, i, o, u, ou, l, m, r, s, p' ExoDicteeMots
- B 12 79 Ecrire dictée ou recopie de mots avec 'a, e, é, i, o, u, ou, l, m, r, s, p' ExoDicteeMots
- B 12 85 Ecrire remettre les mots d'une phrase en ordre avec 'p' ExoDesordrePhrase
- B 12 90 Comprendre associer une phrase à un pictogramme avec 'p' ExoQCM
- B 12 91 Comprendre jeu du vrai ou faux avec 'p' ExoQCM

#### **ApLec1 - 37 - Syllabes 'ta, te, ti...' - Ecrire - 12 exercices**

B - 13 - 33 - COE - repérer une syllabe dans un mot - avec 'to', 'tu', 'tou' - ExoSurligne

B - 13 - 53 - COE - segmenter un mot en syllabes - avec 't' - ExoSegmente

B - 13 - 67 - COE - segmenter une phrase en mots - avec 't' - ExoSegmente

- B 13 71 Ecrire remettre en ordre les syllabes mélangées d'un mot avec 't' ExoDesordrePhrase
- B 13 73 Ecrire assembler les syllabes de plusieurs mots mélangés avec 't' ExoAssemblage

B - 13 - 75 - Ecrire - assembler les syllabes de différents mots pour en construire un nouveau - avec 't' - ExoAssemblage

B - 13 - 77 - Ecrire - dictée ou recopie de syllabes - avec 'a, e, é, i, o, u, ou, l, m, r, s, p, t' - ExoDicteeMots

B - 13 - 79 - Ecrire - dictée ou recopie de mots - avec 'a, e, é, i, o, u, ou, l, m, r, s, p, t' - ExoDicteeMots

B - 13 - 85 - Ecrire - remettre les mots d'une phrase en ordre - avec 't' - ExoDesordrePhrase

B - 13 - 90 - Comprendre - associer une phrase à un pictogramme - avec 't' - ExoQCM

B - 13 - 91 - Comprendre - jeu du vrai ou faux - avec 't' - ExoQCM

B - 13 - 95 - Comprendre - une consigne écrite - coloriage (dedans, dehors, dessus, dessous...) - ExoColoriage

# **L'accès en libre choix**

Cet accès permet d'accéder directement à un module souhaité. Ici la présence d'un adulte lors du choix de l'exercice est pratiquement indispensable si on ne veut pas que l'élève, livré à lui même, choisisse au hasard.

Quatorze modules de libre choix sont disponibles - les treize lettres de la progression plus l'apprentissage des 26 lettres de l'alphabet. Un quinzième module présente l'ensemble des 269 exercices en libre choix. Dans la plupart des modules on reconnaît les quatre grands domaines que sont l'écoute, la COE (Correspondance Oral/Ecrit), l'écriture et la compréhension)

#### **01 - a**

- $\Rightarrow$  01 Ecouter associer une phrase lue aux pictogrammes correspondants avec 'a' (ExoPointe)
- => 09 Ecouter syllabe présente en rime dans le mot lu avec 'a' (ExoPointe)
- => 11 Ecouter syllabe présente en attaque dans le mot lu avec 'a' (ExoPointe)
- $\Rightarrow$  15 Ecouter nombre de syllabes du mot lu avec 'a' en attaque (ExoPointe)
- => 23 COE repérer une lettre parmi d'autres 'a', 'A' (ExoSurligne)
- => 27 COE repérer une lettre dans un mot 'a' (ExoSurligne)
- => 37 COE repérer un mot parmi d'autres mots commençant par 'a' (ExoSurligne)
- => 41 COE repérer un mot intrus parmi d'autres mots commençant par 'a' (ExoSouligne)
- $\Rightarrow$  67 COE segmenter une phrase en mots avec 'a' (ExoSegmente)
- => 99 Comprendre vocabulaire de la lecture le mot (phrases avec 'a') (ExoSurligne)

#### **02 - i**

- $\approx$  01 Ecouter associer une phrase lue aux pictogrammes correspondants avec 'i' (ExoPointe)
- $\Rightarrow$  03 Ecouter mot présent/absent dans la phrase lue avec 'i' (ExoPointe)
- => 09 Ecouter syllabe présente en rime dans le mot lu avec 'i' (ExoPointe)
- => 11 Ecouter syllabe présente en attaque dans le mot lu avec 'i' (ExoPointe)
- $\Rightarrow$  15 Ecouter nombre de syllabes du mot lu avec 'i' en attaque (ExoPointe)
- => 23 COE repérer une lettre parmi d'autres 'i', 'I' (ExoSurligne)
- => 27 COE repérer une lettre dans un mot 'i' (ExoSurligne)
- => 35 COE repérer un mot dans une phrase avec 'i' (ExoPointe)
- => 37 COE repérer un mot parmi d'autres mots commençant par 'i' (ExoSurligne)
- $\Rightarrow$  53 COE segmenter un mot en syllabes avec 'i' (ExoSegmente)
- $\Rightarrow$  67 COE segmenter une phrase en mots avec 'i' (ExoSegmente)
- => 78 Ecrire placer les voyelles dans un mot 'a' ou 'i' (ExoDicteeMots)
- => 99 Comprendre vocabulaire de la lecture le mot (phrase avec "i") (ExoSurligne)

#### **03 - o**

- $\Rightarrow$  01 Ecouter associer une phrase lue aux pictogrammes correspondants avec 'o' (ExoPointe)
- $\Rightarrow$  03 Ecouter mot présent/absent dans la phrase lue avec 'o' (ExoPointe)
- => 09 Ecouter syllabe présente en rime dans le mot lu avec 'o' (ExoPointe)
- => 11 Ecouter syllabe présente en attaque dans le mot lu avec 'o' (ExoPointe)
- $\Rightarrow$  15 Ecouter nombre de syllabes du mot lu avec 'o' en attaque (ExoPointe)
- => 23 COE repérer une lettre parmi d'autres 'o', 'O' (ExoSurligne)
- $\Rightarrow$  27 COE repérer une lettre dans un mot avec 'o' (ExoSurligne)
- => 35 COE repérer un mot dans une phrase avec 'o' (ExoPointe)
- => 37 COE repérer un mot parmi d'autres avec 'o' (ExoSurligne)
- $\Rightarrow$  53 COE segmenter un mot en syllabes avec 'o' (ExoSegmente)
- $\Rightarrow$  67 COE segmenter une phrase en mots avec 'o' (ExoSegmente)
- $\Rightarrow$  78 Ecrire placer les voyelles dans un mot 'a, i, o' (ExoDicteeMots)
- => 99 Comprendre vocabulaire de la lecture le mot (phrase avec 'o') (ExoSurligne)

#### **04 - u**

- => 01 Ecouter associer une phrase lue aux pictogrammes correspondants avec 'u' (ExoPointe)
- => 03 Ecouter mot présent/absent dans la phrase lue avec 'u' (ExoPointe)
- => 09 Ecouter syllabe présente en rime dans le mot lu avec 'u' (ExoPointe)
- $\Rightarrow$  11 Ecouter syllabe présente en attaque dans un mot lu avec 'u' (ExoPointe)
- $\Rightarrow$  15 Ecouter nombre de syllabes du mot lu avec 'u' en attaque (ExoPointe)
- => 23 COE repérer une lettre parmi d'autres 'u', 'U' (ExoSurligne)
- => 27 COE repérer une lettre dans un mot 'u' (ExoSurligne)
- => 35 COE repérer un mot dans une phrase avec 'u' (ExoPointe)
- => 37 COE repérer un mot parmi d'autres avec 'u' (ExoSurligne)
- $\Rightarrow$  53 COE segmenter un mot en syllabes avec 'u' (ExoSegmente)
- $\Rightarrow$  67 COE segmenter une phrase en mots avec 'u' (ExoSegmente)
- $\Rightarrow$  78 Ecrire placer les voyelles dans un mot 'a, i, o, u' (ExoDicteeMots)
- => 99 Comprendre vocabulaire de la lecture le mot (phrases avec 'u') (ExoSurligne)

#### **05 - e**

- $\Rightarrow$  15 Ecouter nombre de syllabes du mot lu avec 'e' (ExoPointe)
- => 23 COE repérer une lettre parmi d'autres 'e', 'E' (ExoSurligne)
- => 27 COE repérer une lettre dans un mot avec 'e' (ExoSurligne)
- => 37 COE repérer un mot parmi d'autres avec 'e' (ExoSurligne)
- $\Rightarrow$  53 COE segmenter un mot en syllabes avec 'e' (ExoSegmente)
- $\Rightarrow$  78 Ecrire placer les voyelles dans un mot 'a, i, o, u, e' (ExoDicteeMots)
- => 99 Comprendre vocabulaire de la lecture la ligne (ExoSurligne)

#### **06 - l**

- $\Rightarrow$  01 Ecouter associer une phrase lue aux pictogrammes correspondants avec 'l' (ExoPointe)
- => 09 Ecouter syllabe présente en rime dans le mot lu '-el', '-al' (ExoPointe)
- => 11 Ecouter syllabe présente en attaque dans le mot lu 'la', 'lo' (ExoPointe)
- => 11 Ecouter syllabe présente en attaque dans le mot lu 'li', 'lu' (ExoPointe)
- => 15 Ecouter nombre de syllabes du mot lu avec 'la', 'le', 'li', 'lo', 'lu' en attaque (ExoPointe)
- => 17 Ecouter place de la syllabe dans le mot lu 'la', 'le', 'lu' (ExoPointe)
- => 17 Ecouter place de la syllabe dans le mot lu 'li', 'lo' (ExoPointe)
- $\Rightarrow$  23 COE repérer une lettre parmi d'autres 'l', 'L' (ExoSurligne)
- => 29 COE repérer une syllabe parmi d'autres 'la, le, li, lo, lu' (ExoSurligne)
- => 31 COE repérer une syllabe dans différentes polices 'la', 'le', 'li', 'lo', 'lu' (ExoPointe)
- => 33 COE repérer une syllabe dans un mot 'la', 'lu' (ExoSurligne)
- => 33 COE repérer une syllabe dans un mot 'le', 'li', 'lo' (ExoSurligne)
- => 35 COE repérer un mot dans une phrase avec 'l' (ExoPointe)
- => 42 COE retrouver le mot qui correspond à l'image avec 'l' (ExoQCM)
- $\Rightarrow$  45 COE associer une image à un mot avec 'l' (ExoAssemblage)
- $\Rightarrow$  53 COE segmenter un mot en sylabes avec 'l' (ExoSegmente)
- $\Rightarrow$  67 COE segmenter une phrase en mots : avec 'l' (ExoSegmente)
- => 77 Ecrire dictée ou recopie de syllabes avec 'a, e, i, o, u, l' (ExoDicteeMots)
- => 79 Ecrire dictée ou recopie de mots avec 'a, e, i, o, u, l' (ExoDicteeMots)
- => 85 Ecrire remettre les mots d'une phrase en ordre avec 'l' (ExoDesordrePhrase)
- $\Rightarrow$  90 Comprendre associer une phrase à un pictogramme avec 'l' (ExoQCM)
- => 99 Comprendre vocabulaire de la lecture la ligne (ExoPointe)

#### **07 - m**

- $\Rightarrow$  01 Ecouter associer une phrase lue aux pictogrammes correspondants avec 'm' (ExoPointe)
- => 11 Ecouter syllabe présente en attaque dans le mot lu 'ma', 'me', 'mu' (ExoPointe)
- => 11 Ecouter syllabe présente en attaque dans le mot lu 'mi', 'mo' (ExoPointe)
- => 15 Ecouter nombre de syllabes du mot lu avec 'ma', 'me', 'mi', 'mo', 'mu' (ExoPointe)
- => 17 Ecouter place de la syllabe dans le mot lu 'ma', 'mi' (ExoPointe)
- => 17 Ecouter place de la syllabe dans le mot lu 'mo', 'mu' (ExoPointe)
- => 23 COE repérer une lettre parmi d'autres 'm', 'M' (ExoSurligne)
- => 29 COE Repérer une syllabe parmi d'autres 'ma, me, mi, mo, mu' (ExoSurligne)
- => 31 COE Repérer une syllabe dans différentes polices "ma", "mo", "mi", "mu", "me".

#### (ExoPointe)

- => 33 COE repérer une syllabe dans un mot 'ma', 'mo', 'me' (ExoSurligne)
- => 33 COE repérer une syllabe dans un mot 'mi', 'mu' (ExoSurligne)
- => 35 COE repérer un mot dans une phrase avec 'm' (ExoPointe)
- $\Rightarrow$  42 COE retrouver le mot correspondant à l'image avec 'm' (ExoQCM)
- $\Rightarrow$  45 COE associer une image à un mot avec 'm' (ExoAssemblage)
- $\Rightarrow$  53 COE segmenter un mot en syllabes avec 'm' (ExoSegmente)
- $\Rightarrow$  67 COE segmenter une phrase en mots avec 'm' (ExoSegmente)

=> 75 - Ecrire - assembler les syllabes de différents mots pour en constituer un nouveau - avec 'm' (ExoAssemblage)

- => 77 Ecrire dictée ou recopie de syllabes avec 'a, e, i, o, u, l, m' (ExoDicteeMots)
- => 79 Ecrire dictée ou recopie de mots avec 'a, e, i, o, u, l, m' (ExoDicteeMots)
- => 85 Ecrire remettre les mots d'une phrase en ordre avec 'm' (ExoDesordrePhrase)
- => 90 Comprendre associer une phrase à un pictogramme avec 'm' (ExoQCM)
- => 99 Comprendre vocabulaire de la lecture majuscules et minuscules (ExoPointe)

#### **08 - é**

- $\Rightarrow$  01 Ecouter associer une phrase lue aux pictogrammes correspondants (ExoPointe)
- => 09 Ecouter phonème présent en rime 'é' (ExoPointe)
- => 11 Ecouler syllabe présente en attaque dans le mot lu 'lé', 'mé' (ExoPointe)
- => 15 Ecouter nombre de syllabes du mot lu avec 'lé', 'mé' (ExoPointe)
- => 17 Ecouter place de la syllabe dans le mot lu avec 'lé', 'mé' (ExoPointe)
- => 23 COE repérer une lettre parmi d'autres 'é' (ExoSurligne)
- => 26 COE repérer les mots contenant une lettre donnée 'é' (ExoPointe)
- => 29 COE repérer une syllabe parmi d'autres 'mé', 'lé' (ExoSurligne)
- => 33 COE repérer une syllabe dans un mot 'lé, 'mé' (ExoSurligne)
- => 35 COE repérer un mot dans une phrase avec 'é' (ExoPointe)
- $\Rightarrow$  45 COE associer une image à un mot avec 'é' (ExoAssemblage)
- => 53 COE segmenter un mot en syllabes avec 'é' (ExoSegmente)
- $\Rightarrow$  67 COE segmenter une phrase en mots avec 'é' (ExoSegmente)
- => 71 Ecrire remettre en ordre les syllabes mélangées d'un mot avec 'é' (ExoDesordrePhrase)

=> 75 - Ecrire - assembler les syllabes de différents mots pour en constituer un nouveau - avec "é" (ExoAssemblage)

- => 79 Ecrire dictée ou recopie de mots avec 'a, e, é, i, o, u, l, m' (ExoDicteeMots)
- => 85 Ecrire remettre les mots d'une phrase en ordre avec 'é' (ExoDesordrePhrase)
- $\Rightarrow$  90 Comprendre associer une phrase à un pictogramme avec 'é' (ExoQCM)
- => 91 Comprendre jeu du Vrai ou Faux avec 'é' (ExoQCM)
- => 99 Comprendre vocabulaire de la lecture points et majuscules (ExoPointe)

#### **09 - r**

- $\Rightarrow$  01 Ecouter associer une phrase lue aux pictogrammes correspondants avec 'r' (ExoPointe)
- => 11 Ecouter syllabe présente en attaque dans le mot lu avec 'ra', 're', 'ré' (ExoPointe)
- => 11 Ecouter syllabe présente en attaque dans le mot lu avec 'ri', 'ro', 'ru' (ExoPointe)
- => 15 Ecouter nombre de syllabes du mot lu avec 'ra', 're', 'ré', 'ri', 'ro', 'ru' (ExoPointe)
- => 17 Ecouter place de la syllabe dans le mot lu avec 'ra', 're', 'ré' (ExoPointe)
- => 17 Ecouter place de la syllabe dans le mot lu avec 'ri', 'ro', 'ru' (ExoPointe)
- => 23 COE repérer une lettre parmi d'autres 'r', 'R' (ExoSurligne)
- => 29 COE repérer une syllabe parmi d'autres 'ra, re, ré, ri, ro, ru' (ExoSurligne)
- => 31 COE repérer une syllabe dans différentes polices 'ra', 're', 'ré', 'ri', 'ro', 'ru' (ExoPointe)
- => 33 COE repérer une syllabe dans un mot 'ra', 're', 'ré' (ExoSurligne)
- => 33 COE repérer une syllabe dans un mot 'ri', 'ro', 'ru' (ExoSurligne)
- => 35 COE repérer un mot dans une phrase avec 'r' (ExoPointe)
- => 37 COE repérer un mot parmi d'autres (ExoSurligne)
- $\Rightarrow$  42 COE retrouver le mot correspondant à l'image avec 'r' (ExoQCM)
- => 45 COE associer une image à un mot avec 'r' (ExoAssemblage)
- $\Rightarrow$  53 COE segmenter un mot en syllabes avec 'r' (ExoSegmente)
- => 67 COE segmenter une phrase en mots avec 'r' (ExoSegmente)
- => 71 Ecrire remettre en ordre les syllabes mélangées d'un mot avec 'r' (ExoDesordrePhrase)
- => 73 Ecrire assembler les syllabes de plusieurs mots mélangés avec "r" (ExoAssemblage)
- => 75 Ecrire assembler les syllabes de différents mots pour en constituer un nouveau avec "r" (ExoAssemblage)
- => 77 Ecrire dictée ou recopie de syllabes avec 'a, e, é, i, o, u, l, m, r' (ExoDicteeMots)
- $\Rightarrow$  79 Ecrire dictée ou recopie de mots avec 'a, e, é, i, o, u, l, m, r' (ExoDicteeMots)
- => 85 Ecrire remettre les mots d'une phrase en ordre avec 'r' (ExoDesordrePhrase)
- $\Rightarrow$  90 Comprendre associer une phrase à un pictogramme avec 'r' (ExoQCM)
- $\Rightarrow$  91 Comprendre jeu du vrai ou faux avec 'r' (ExoQCM)

#### **10 - s**

- $\approx$  01 Ecouter associer une phrase lue aux pictogrammes correspondants avec 's' (ExoPointe)
- => 09 Ecouter syllabe présente en rime dans le mot lu avec 'as', 'is', 'us' (ExoPointe)
- => 11 Ecouter syllabe présente en attaque dans le mot lu 'sa', 'se', 'sé' (ExoPointe)
- => 11 Ecouter syllabe présente en attaque dans le mot lu 'si', 'so', 'su' (ExoPointe)
- => 15 Ecouter nombre de syllabes du mot avec 'sa', 'se', 'si', 'sé', 'so', 'su' (ExoPointe)
- => 17 Ecouter place de la syllabe dans le mot lu 'sa', 'se', 'sé' (ExoPointe)
- => 17 Ecouter place de la syllabe dans le mot lu 'si', 'so', 'su' (ExoPointe)
- => 23 COE repérer une lettre parmi d'autres 's','S' (ExoSurligne)
- => 29 COE repérer une syllabe parmi d'autres 'sa, se, sé, si, so, su' (ExoSurligne)
- => 31 COE repérer une syllabe dans différentes polices 'sa', 'se', 'sé', 'si', 'so', 'su' (ExoPointe)
- => 33 COE repérer une syllabe dans un mot 'sa', 'se', 'sé' (ExoSurligne)
- $\Rightarrow$  33 COE repérer une syllabe dans un mot 'si', 'so', 'su' (ExoSurligne)
- => 35 COE repérer un mot dans une phrase avec 's' (ExoPointe)
- $\Rightarrow$  42 COE retrouver le mot correspondant à l'image avec 's' (ExoQCM)
- => 45 COE associer une image à un mot avec 's' (ExoAssemblage)
- $\Rightarrow$  53 COE segmenter un mot en syllabes avec 's' (ExoSegmente)
- $\Rightarrow$  67 COE segmenter une phrase en mots avec 's' (ExoSegmente)
- => 71 Ecrire remettre en ordre les syllabes mélangées d'un mot avec 's' (ExoDesordrePhrase)
- => 73 Ecrire assembler les syllabes de plusieurs mots mélangés avec "s" (ExoAssemblage)
- => 75 Ecrire assembler les syllabes de différents mots pour en constituer un nouveau avec 's'

(ExoAssemblage)

- => 77 Ecrire dictée ou recopie de syllabes avec 'a, e, é, i, o, u, l, m, r, s' (ExoDicteeMots)
- => 79 Ecrire dictée ou recopie de mots avec 'a, e, é, o, u, l, m, r, s' (ExoDicteeMots)
- => 85 Ecrire remettre les mots d'une phrase en ordre avec 's' (ExoDesordrePhrase)
- $\Rightarrow$  90 Comprendre associer une phrase à un pictogramme avec 's' (ExoQCM)
- $\Rightarrow$  91 Comprendre jeu du vrai ou faux avec 's' (ExoQCM)

#### **11 - ou**

- $\Rightarrow$  01 Ecouter associer une phrase lue aux pictogrammes correspondants avec 'ou' (ExoPointe)
- => 11 Ecouter syllabe présente en attaque dans le mot lu avec 'ou', 'lou', 'mou' (ExoPointe)
- => 11 Ecouter syllabe présente en attaque dans le mot lu avec 'rou', 'sou' (ExoPointe)
- $\Rightarrow$  15 Ecouter nombre de syllabes du mot lu avec 'ou' (ExoPointe)
- => 17 Ecouter place de la syllabe dans le mot lu 'lou', 'mou', 'rou', 'sou' (ExoPointe)
- => 29 COE repérer une syllabe parmi d'autres 'lou, mou, rou, sou' (ExoSurligne)
- => 31 COE repérer une syllabe dans différentes polices avec 'lou', 'mou', 'rou', 'sou' (ExoPointe)
- => 33 COE repérer une syllabe dans un mot 'lou', 'mou', 'rou', 'sou' (ExoSurligne)
- => 35 COE repérer un mot dans une phrase avec 'ou' (ExoPointe)
- => 42 COE retrouver le mot correspondant à l'image avec 'ou' (ExoQCM)
- => 45 COE associer une image à un mot avec 'ou' (ExoAssemblage)
- $\Rightarrow$  53 COE segmenter un mot en syllabes avec 'ou' (ExoSegmente)
- $\Rightarrow$  67 COE segmenter une phrase en mots avec 'ou' (ExoSegmente)
- => 71 Ecrire remettre en ordre les syllabes mélangées d'un mot avec 'ou' (ExoDesordrePhrase)
- => 73 Ecrire assembler les syllabes de plusieurs mots mélangés avec 'ou' (ExoAssemblage)
- => 75 Ecrire assembler les syllabes de différents mots pour en constituer un nouveau avec 'ou' (ExoAssemblage)
- => 77 Ecrire dictée ou recopie de syllabes avec 'a, e, é, i, o, u, l, m, r, s' (ExoDicteeMots)
- => 79 Ecrire dictée ou recopie de mots avec 'a, e, é, i, o, u, ou, l, m, r, s' (ExoDicteeMots)
- => 85 Ecrire remettre les mots d'une phrase en ordre avec 'ou' (ExoDesordrePhrase)
- => 90 Comprendre Associer une phrase à un pictogramme avec 'ou' (ExoQCM)
- => 91 Comprendre jeu du vrai ou faux avec 'ou' (ExoQCM)
- => 99 Comprendre vocabulaire de la lecture ponctuation et majuscules (ExoPointe)

#### **12 - p**

- $\Rightarrow$  01 Ecouter associer une phrase lue aux pictogrammes correspondants avec 'p' (ExoPointe)
- => 11 Ecouter syllabe présente en attaque dans le mot lu 'pa', 'pu', 'pé' (ExoPointe)
- => 11 Ecouter syllabe présente en attaque dans le mot lu 'pe', 'pi', 'pu', 'pou' (ExoPointe)
- $\Rightarrow$  15 Ecouter nombre de syllabes du mot lu avec 'pa', 'pe', 'pi', 'po', 'pu' en attaque (ExoPointe)
- => 17 Ecouter place de la syllabe dans le mot lu 'pa', 'pi', 'pu' (ExoPointe)
- => 17 Ecouter place de la syllabe dans le mot lu 'pe', 'po', 'pé', 'pou' (ExoPointe)
- => 23 COE repérer une lettre parmi d'autres 'p', 'P' (ExoSurligne)
- => 29 COE repérer une syllabe parmi d'autres avec 'pa', 'pe', 'pi', 'po', 'pu' (simple) (ExoSurligne)
- => 31 COE repérer une syllabe dans différentes polices 'pa pe pé pi po pu pou' (ExoPointe)
- => 33 COE repérer une syllabe dans un mot 'pa', 'pe', 'pé', 'pi' (ExoSurligne)
- => 33 COE repérer une syllabe dans un mot 'po', 'pu', 'pou' (ExoSurligne)
- => 35 COE repérer un mot dans une phrase avec 'p' (ExoPointe)
- $\Rightarrow$  42 COE retrouver le mot correspondant à l'image avec 'p' (ExoQCM)
- $\Rightarrow$  45 COE associer une image à un mot avec 'p' (ExoAssemblage)
- $\Rightarrow$  53 COE segmenter un mot en syllabes avec 'p' (ExoSegmente)
- $\Rightarrow$  67 COE segmenter une phrase en mots avec 'p' (ExoSegmente)
- => 71 Ecrire remettre en ordre les syllabes mélangées d'un mot avec 'p' (ExoDesordrePhrase)
- => 73 Ecrire assembler les syllabes de plusieurs mots mélangés avec 'p' (ExoAssemblage)
- => 75 Ecrire Assembler les syllabes de différents mots pour en constituer un nouveau avec 'p' (ExoAssemblage)
- => 77 Ecrire dictée ou recopie de syllabes avec 'a, e, é, i, o, u, ou, l, m, r, s, p' (ExoDicteeMots)
- $\Rightarrow$  79 Ecrire dictée ou recopie de mots avec 'a, e, é, i, o, u, ou, l, m, r, s, p' (ExoDicteeMots)
- => 85 Ecrire remettre les mots d'une phrase en ordre avec 'p' (ExoDesordrePhrase)
- $\Rightarrow$  90 Comprendre associer une phrase à un pictogramme avec 'p' (ExoQCM)
- $\Rightarrow$  91 Comprendre jeu du vrai ou faux avec 'p' (ExoQCM)
- **13 t**
- $\approx$  01 Ecouter associer une phrase lue aux pictogrammes correspondants avec 't' (ExoPointe)
- => 09 Ecouter syllabe présente en rime dans le mot lu avec '-otte' (ExoPointe)
- => 09 Ecouter syllabe présente en rime dans le mot lu '-ette' (ExoPointe)
- => 11 Ecouter syllabe présente en attaque dans le mot lu avec 'ta', 'te', 'té', 'tou' (ExoPointe)
- => 11 Ecouter syllabe présente en attaque dans le mot lu avec 'ti', 'to', 'tu' (ExoPointe)
- => 15 Ecouter nombre de syllabes du mot lu avec 'ta', 'te', 'té', 'ti', 'to', tu', 'tou' en attaque
- (ExoPointe)
- $\Rightarrow$  17 Ecouter place de la syllabe dans le mot lu 'ta', 'te', 'ti' (ExoPointe)
- => 17 Ecouter place de la syllabe dans le mot lu 'té', 'to', 'tu', 'tou' (ExoPointe)
- $\Rightarrow$  23 COE repérer une lettre parmi d'autres 't', 'T' (ExoSurligne)
- => 29 COE repérer une syllabe parmi d'autres 'ta', 'te', 'té', 'ti', 'to', 'tu', 'tou' (ExoSurligne)
- => 31 COE repérer une syllabe dans différentes polices 'ta, te, té, ti, to, tu, tou' (ExoPointe)
- => 33 COE repérer une syllabe dans un mot avec 'ta', 'ti', 'té' (ExoSurligne)
- => 33 COE repérer une syllabe dans un mot avec 'to', 'tu', 'tou' (ExoSurligne)
- => 35 COE repérer un mot dans une phrase avec 't' (ExoPointe)
- $\Rightarrow$  42 COE retrouver le mot correspondant à l'image avec 't' (ExoQCM)
- => 45 COE associer image à un mot avec 't' (ExoAssemblage)
- $\Rightarrow$  53 COE segmenter un mot en syllabes avec 't' (ExoSegmente)
- $\Rightarrow$  67 COE segmenter une phrase en mots avec 't' (ExoSegmente)
- => 71 Ecrire remettre en ordre les syllabes mélangées d'un mot avec 't' (ExoDesordrePhrase)
- $\approx$  73 Ecrire assembler les syllabes de plusieurs mots mélangés avec 't' (ExoAssemblage)

=> 75 - Ecrire - assembler les syllabes de différents mots pour en construire un nouveau - avec 't' (ExoAssemblage)

- => 77 Ecrire dictée ou recopie de syllabes avec 'a, e, é, i, o, u, ou, l, m, r, s, p, t' (ExoDicteeMots)
- => 79 Ecrire dictée ou recopie de mots avec 'a, e, é, i, o, u, ou, l, m, r, s, p, t' (ExoDicteeMots)
- => 85 Ecrire remettre les mots d'une phrase en ordre avec 't' (ExoDesordrePhrase)
- $\Rightarrow$  90 Comprendre associer une phrase à un pictogramme avec 't' (ExoQCM)
- $\Rightarrow$  91 Comprendre jeu du vrai ou faux avec 't' (ExoQCM)

=> 95 - Comprendre - une consigne écrite - coloriage (dedans, dehors, dessus, dessous...) (ExoColoriage)

### **96 - Noms des lettres**

 $=$  01 - COE - repérer une lettre en script et en cursive - 'a', 'A' (ExoPointe)

- $\Rightarrow$  02 COE repérer une lettre en script et en cursive 'b', 'B' (ExoPointe)
- => 03 COE repérer une lettre en script et en cursive 'c', 'C' (ExoPointe)
- $\Rightarrow$  04 COE repérer une lettre en script et en cursive 'd', 'D' (ExoPointe)
- $\Rightarrow$  05 COE repérer une lettre en script et en cursive 'e', 'E' (ExoPointe)
- $\Rightarrow$  06 COE repérer une lettre en script et en cursive 'f', 'F' (ExoPointe)
- $\Rightarrow$  07 COE repérer une lettre en script et en cursive 'g', 'G' (ExoPointe)
- $\Rightarrow$  08 COE repérer une lettre en script et en cursive 'h', 'H' (ExoPointe)

=> 09 - COE - repérer une lettre en script et en cursive - 'i', 'I' (ExoPointe)  $\Rightarrow$  10 - COE - repérer une lettre en script et en cursive - 'j', 'J' (ExoPointe)  $\Rightarrow$  11 - COE - repérer une lettre en script et en cursive - 'k', 'K' (ExoPointe) => 12 - COE - repérer une lettre en script et en cursive - 'l', 'L' (ExoPointe)  $\Rightarrow$  13 - COE - repérer une lettre en script et en cursive - 'm', 'M' (ExoPointe) => 14 - COE - repérer une lettre en script et en cursive - 'n', 'N' (ExoPointe) => 15 - COE - repérer une lettre en script et en cursive - 'o', 'O' (ExoPointe)  $\Rightarrow$  16 - COE - repérer une lettre en script ou en cursive - 'p', 'P' (ExoPointe)  $\Rightarrow$  17 - COE - repérer une lettre en script et en cursive - 'q', ' Q' (ExoPointe)  $\Rightarrow$  18 - COE - repérer une lettre en script ou en cursive - 'r', 'R' (ExoPointe) => 19 - COE - répérer une lettre en script et en cursive - 's', 'S' (ExoPointe) => 20 - COE - repérer une lettre en script et en cursive - 't', 'T' (ExoPointe) => 21 - COE - repérer une lettre en script ou en cursive - 'u', 'U' (ExoPointe) => 22 - COE - repérer une lettre en script et en cursive - 'v', 'V' (ExoPointe)  $\Rightarrow$  23 - COE - repérer une lettre en script et en cursive - 'w', 'W' (ExoPointe)  $\Rightarrow$  24 - COE - repérer une lettre en script et en cursive - 'x', 'X' (ExoPointe) => 25 - COE - repérer une lettre en script et en cursive - 'y', 'Y' (ExoPointe)  $\Rightarrow$  26 - COE - repérer une lettre en script et en cursive - 'z', 'Z' (ExoPointe)

# **La mise en oeuvre du logiciel**

### *Installation sur poste isolé*

L'installation sur poste isolé se passe généralement sans soucis. Il suffit valider les propositions du programme d'installation. Si un message indique que le dossier \educampa\ existe déjà, on peut continuer à installer le programme dans ce dossier, c'est même recommandé.

En cas de problème vérifier les points suivants :

- la personne qui installe le logiciel a-t-elle les droits d'administration du poste ? Au cas où le poste serait intégré à un réseau ou si des profils utilisateurs ont été définis au lancement de Windows, seul un administrateur peut être habilité à installer un logiciel. Il faut alors lui demander de se connecter pour faire l'installation. Il est également important dans ce cas que l'administrateur lance une fois le logiciel pour que les dossiers nécessaires à son fonctionnement soient créés ;
- l'ordinateur fonctionne-t-il sous Windows à partir de 98 SE (Seconde Edition) ? Si ce n'est pas le cas il n'y a pas d'autre solution que de l'installer sur une autre machine équipée d'un système d'exploitation plus récent ;
- s'il s'agit de Windows 98, Internet Explorer 6 est-il installé ? Si ce n'est pas le cas, il faut faire l'ensemble des mises à jour proposées sur le site de Microsoft. Le logiciel utilise en effet le format de données xml qui n'est opérationnel que depuis IE6 ;

### *Installation en réseau*

En fonction des protections installées sur le réseau, il est peut être nécessaire que l'installation soit effectuée par une personne possédant les droits d'administration du réseau et de chacune des machines.

L'installation s'effectue depuis une station de travail vers un disque partagé du réseau accessible par tous les utilisateurs (ce peut d'ailleurs être le disque C: de ce poste s'il est partagé sur le réseau). Le programme d'installation y créera des dossiers normalement accessibles en lecture/écriture de façon à pouvoir sauvegarder les paramètres de fonctionnement du logiciel ainsi que les fiches des utilisateurs et leurs bilans.

Une fois cette installation réalisée, le logiciel doit normalement fonctionner sans problème depuis ce poste.

On se connecte ensuite sur chacune des stations du réseau et on lance depuis le dossier partagé du programme le fichier **Ins\_Th\_ApLec\_Station.exe** qui se trouve dans le dossier **\educampa\Th\_ApLec\prog\** sur le serveur. Le programme va recopier au besoin les dll nécessaires au fonctionnement du programme dans le dossier Windows de la station et placer les icones de lancement dans le menu Démarrer et sur le Bureau.

## *Paramétrage du logiciel avant de faire travailler les élèves*

#### **Déverrouillage du logiciel**

Si on possède la clé de déverrouillage qui permet d'accéder à la totalité des exercices, on l'introduit tout de suite en suivant les instructions qui se trouvent sur la fiche licence qui a été envoyée. Dans le cas contraire, on n'a qu'un accès très limité au paramétrage du logiciel.

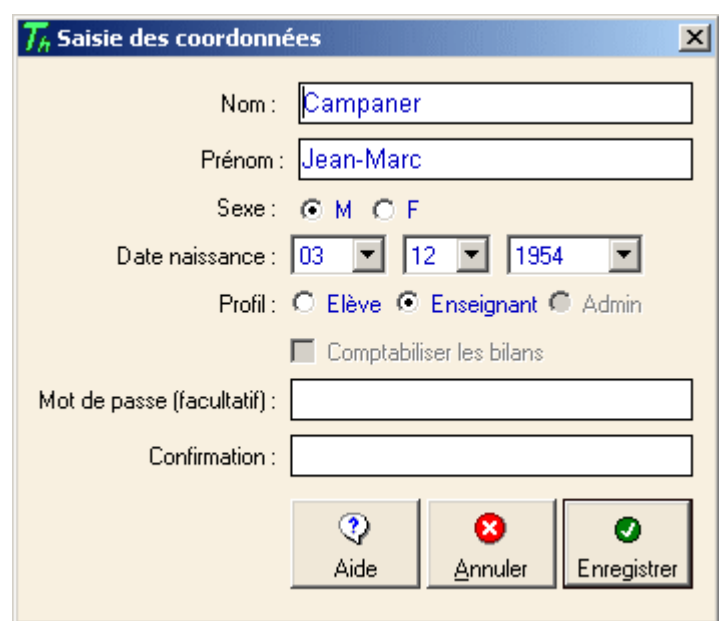

#### **Saisie d'une fiche "Enseignant" et des fiches élèves.**

Il est préférable qu'au moins un enseignant soit inscrit pour gérer les élèves, les exercices et les résultats, mais aussi pour tester les exercices avant de les proposer aux enfants. On clique sur **S'inscrire** puis on complète sa fiche le plus précisément possible.

Si le logiciel est déverrouillé, on s'attribue le statut **d'Enseignant** qui permet de gérer le logiciel (corriger des fiches élèves, les supprimer, consulter les bilans de tout le monde, choisir les exercices à proposer). Pour valider le statut d'enseignant, on doit introduire le mot de passe **Enseignant Générique** qui se trouve sur la fiche de licence reçue. Les bilans des enseignants ne sont pas comptabilisés dans le bilan lorsqu'ils testent les exercices afin de ne pas fausser les

moyennes des groupes.

On peut protéger sa fiche pas un mot de passe. En cas de perte d'un mot de passe à n'importe quel niveau de travail, le mot de passe **Enseignant Générique** de la fiche licence peut le remplacer provisoirement le temps d'en introduire un nouveau en modifiant de la fiche.

Une fois la saisie validée par **Enregistrer** le prénom doit apparaître dans la liste des utilisateurs. On répète l'opération d'inscription pour tous les élèves qui sont trop jeunes pour le faire. C'est leur prénom, suivi de l'initiale de leur nom qui apparaît dans la liste (ils sont normalement capables de le reconnaître).

Pour corriger ou supprimer une fiche déjà saisie et à condition d'avoir le profil Enseignant, on clique sur son nom puis sur le bouton **Connecter**. Les boutons de gestion deviennent alors actifs.

#### **Choix des progressions ou des listes de libre choix à proposer**

Par défaut, toutes les progressions et toutes les listes de libre choix sont proposées à l'élève qui va avoir du mal à s'y retrouver. En cliquant sur le bouton **Exercices**, on accède à une liste précédée de coches. Il suffit de décocher les exercices qu'on ne veut pas faire apparaître au cours de la session de travail. Dans la pratique, plusieurs séries seront proposées car tous les élèves ne travaillent pas au même rythme et certains auront commencé un nouveau module alors que d'autres n'auront pas terminé le précédent.

### *Mise en activité des élèves*

Le logiciel est simple d'emploi mais quelques explications peuvent être nécessaires lors des premières séances :

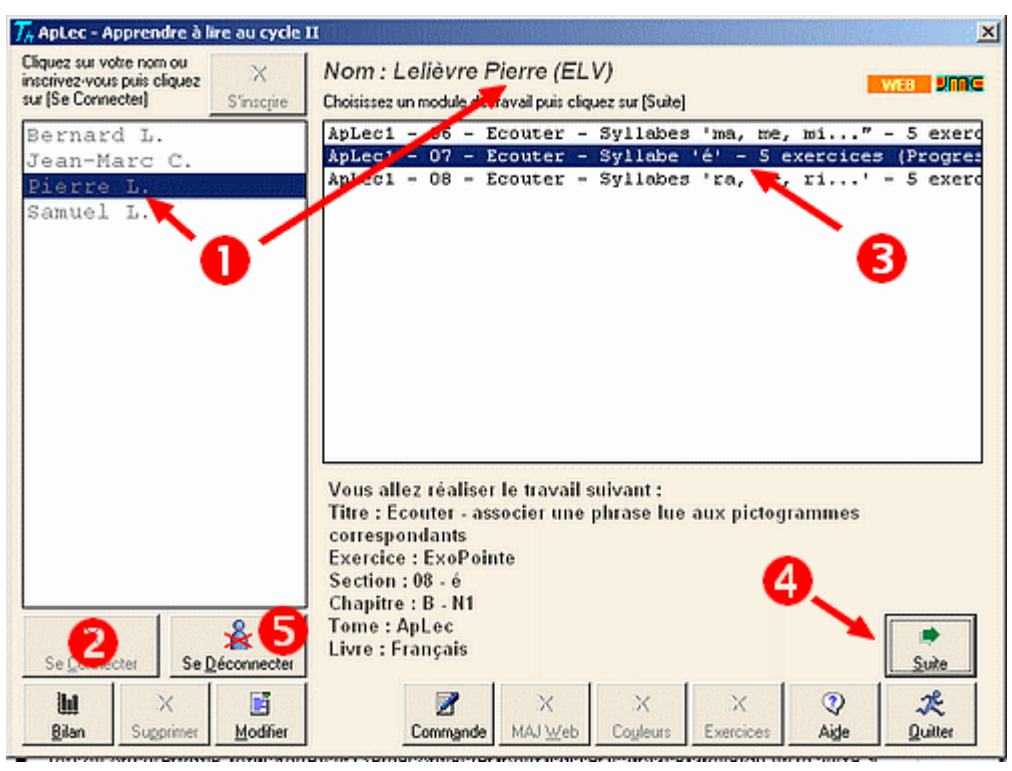

- 1. on clique sur son prénom dans la liste et on vérifie qu'il s'inscrit bien au dessus de la liste des exercices ;
- 2. on clique sur le bouton **Se connecter** ;
- 3. on clique sur le travail à réaliser si plusieurs séries sont proposées ;
- 4. on clique sur **Suite** jusqu'à ce qu'on accède à un exercice puis on suit les consignes ;
- 5. lorsqu'on a terminé, on clique sur **Se déconnecter** pour laisser sa place à quelqu'un d'autre.

Pour une utilisation en classe avec un seul poste, l'enseignant sélectionne une seule liste de libre choix depuis le bouton **Exercice** puis l'exercice souhaité dans la liste proposée. Il recommande alors aux élèves de ne pas cliquer dans la liste d'exercices : chacun passant à tour de rôle se verra donc attribuer cet exercice.

# **Le lexique en images**

# *Leçon 1*

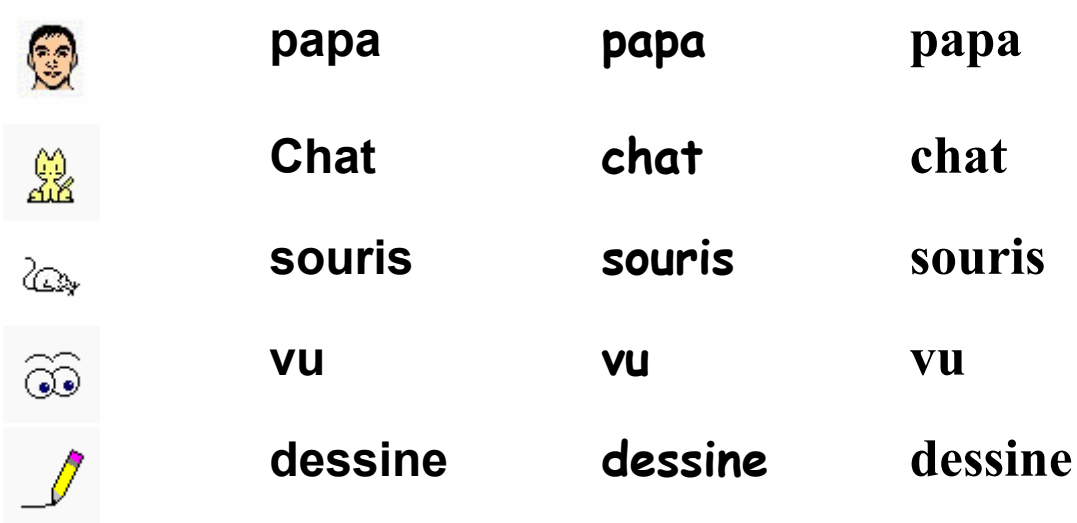

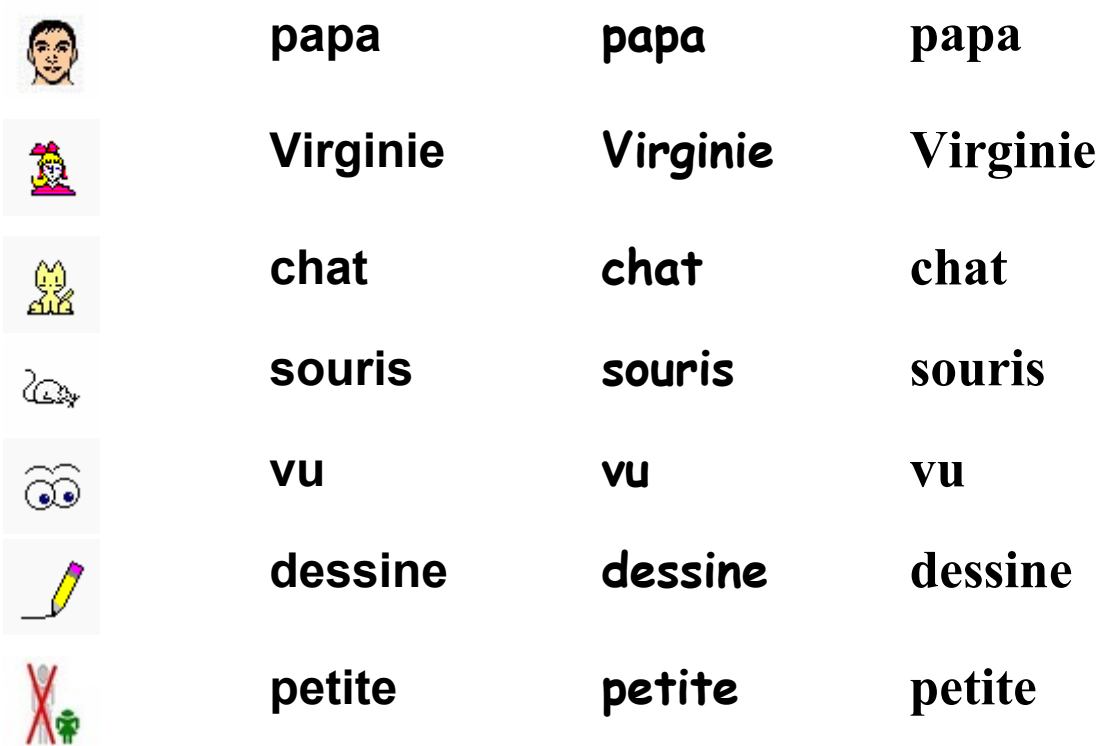

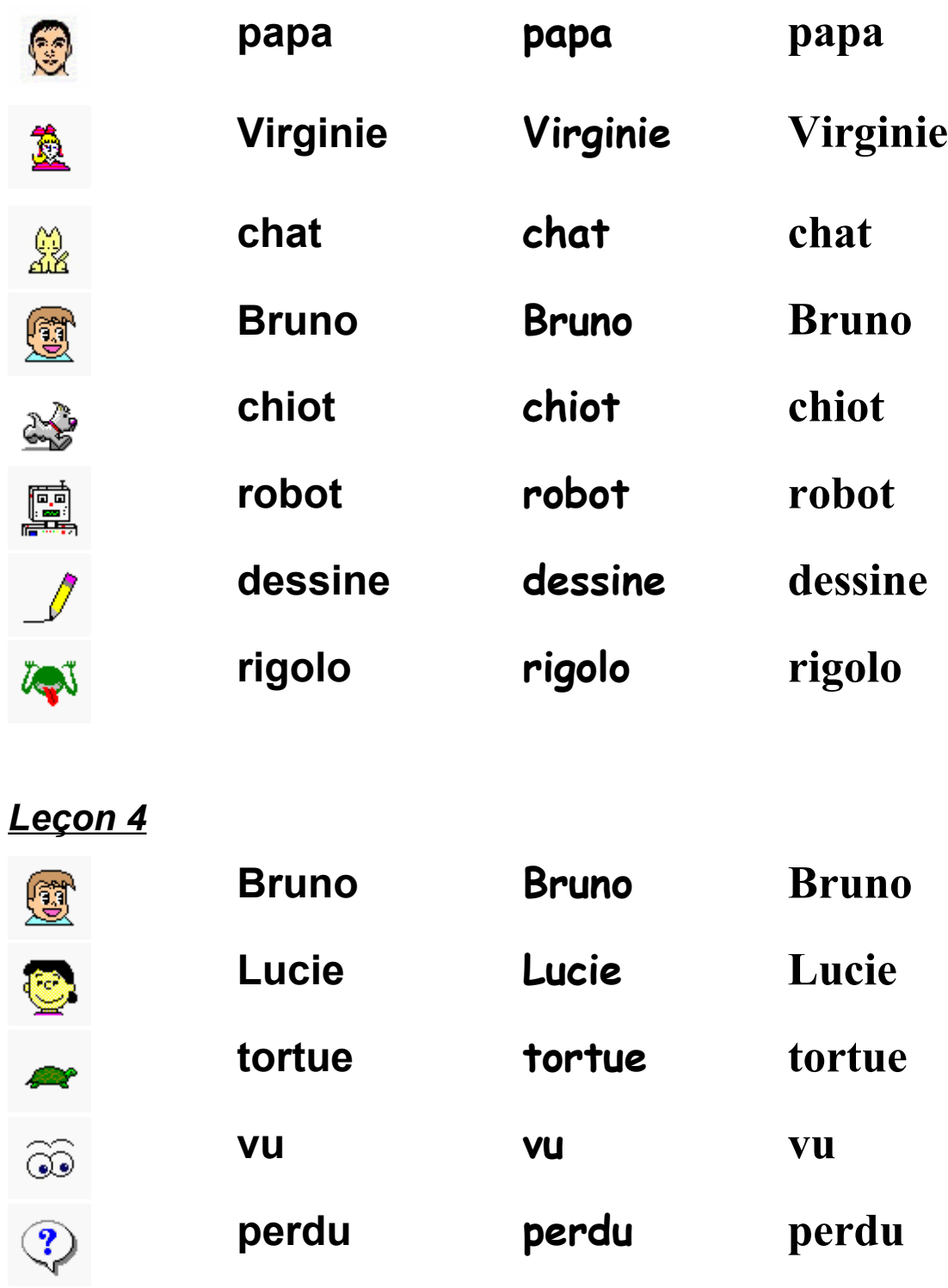

q

 $rac{\text{Extra}}{\text{sum}}$ 

 $\oplus$ 

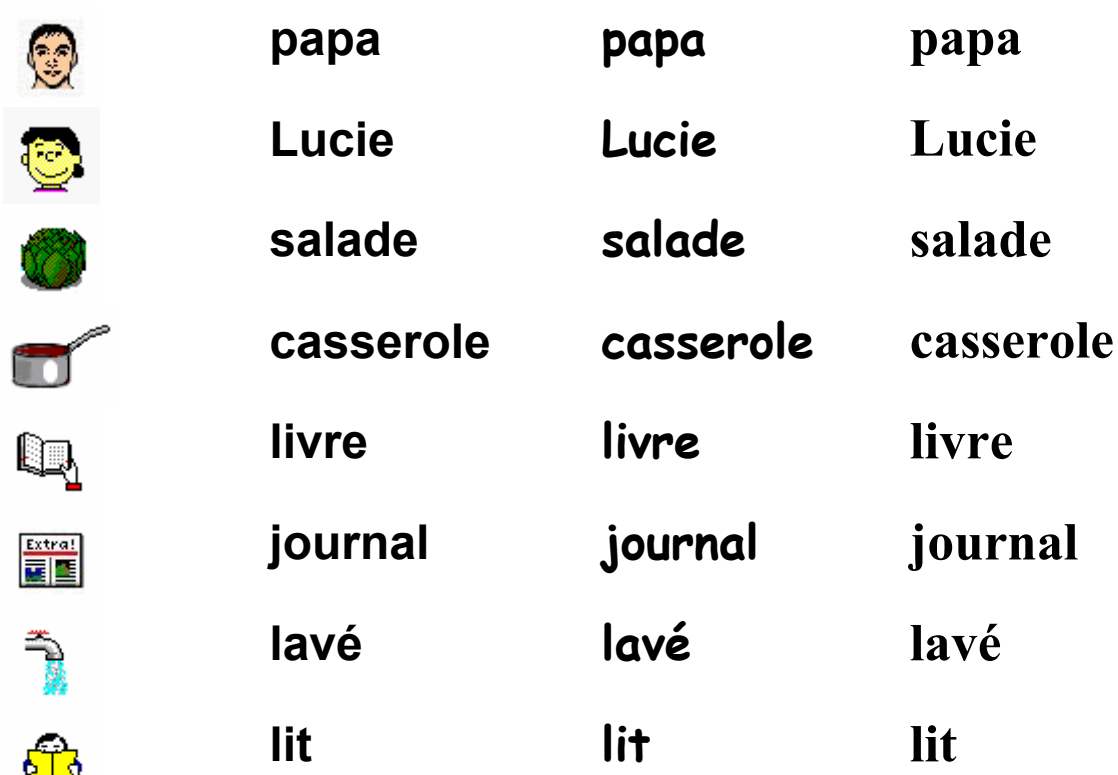

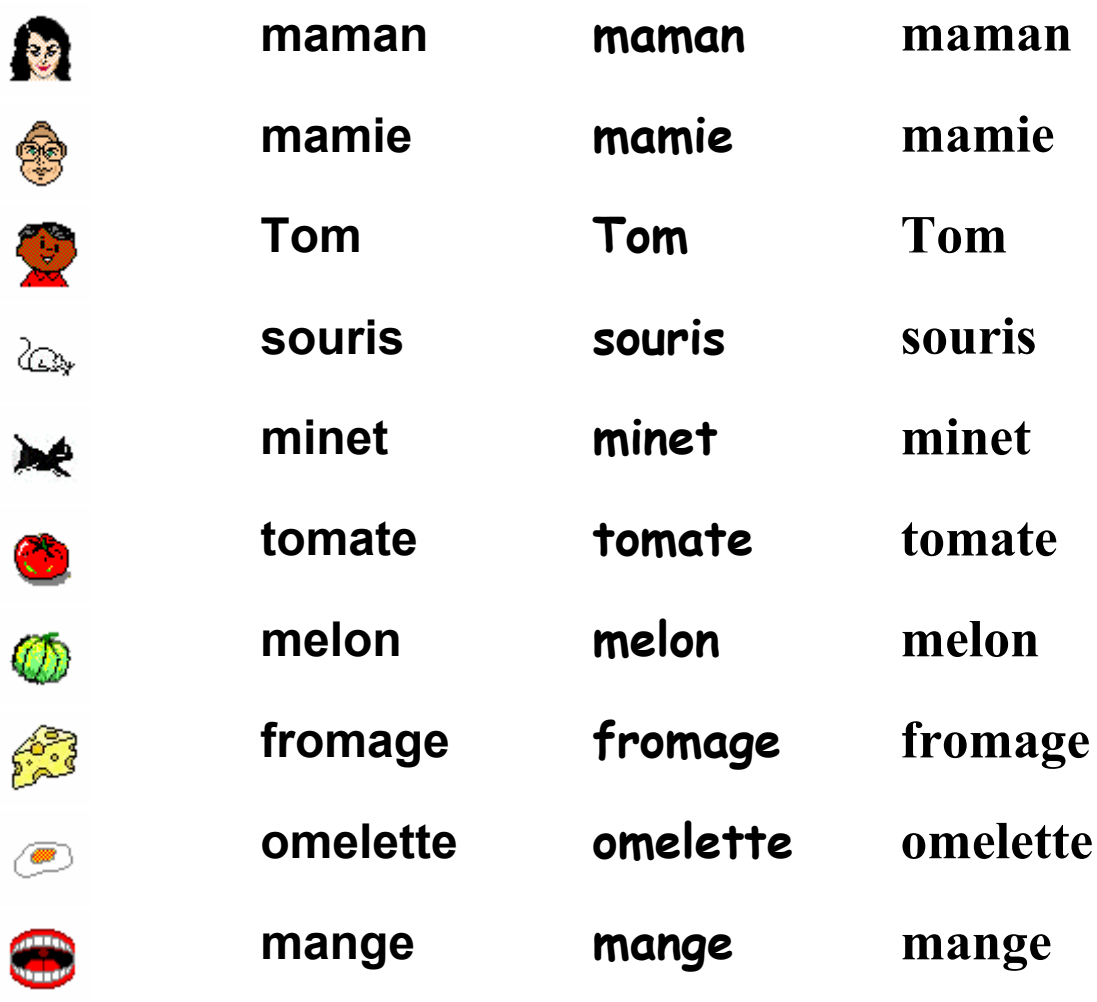

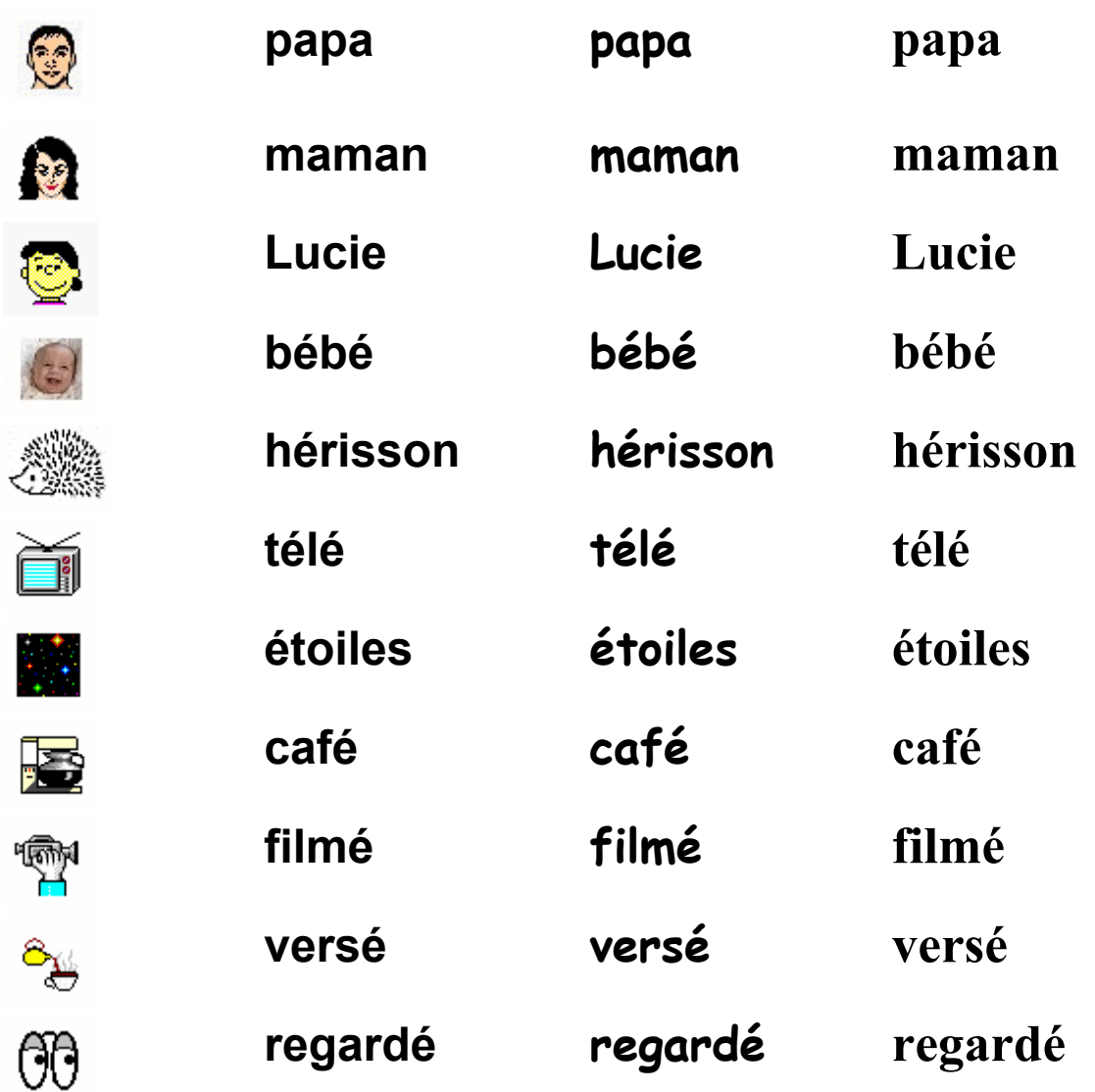

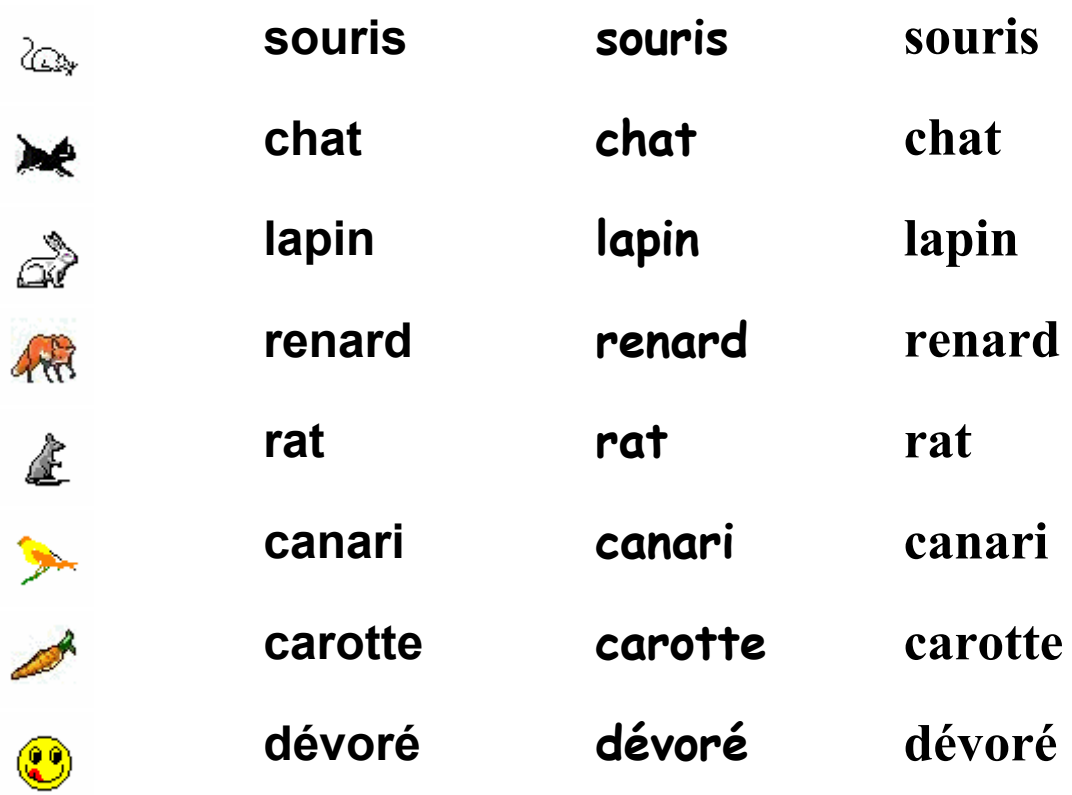

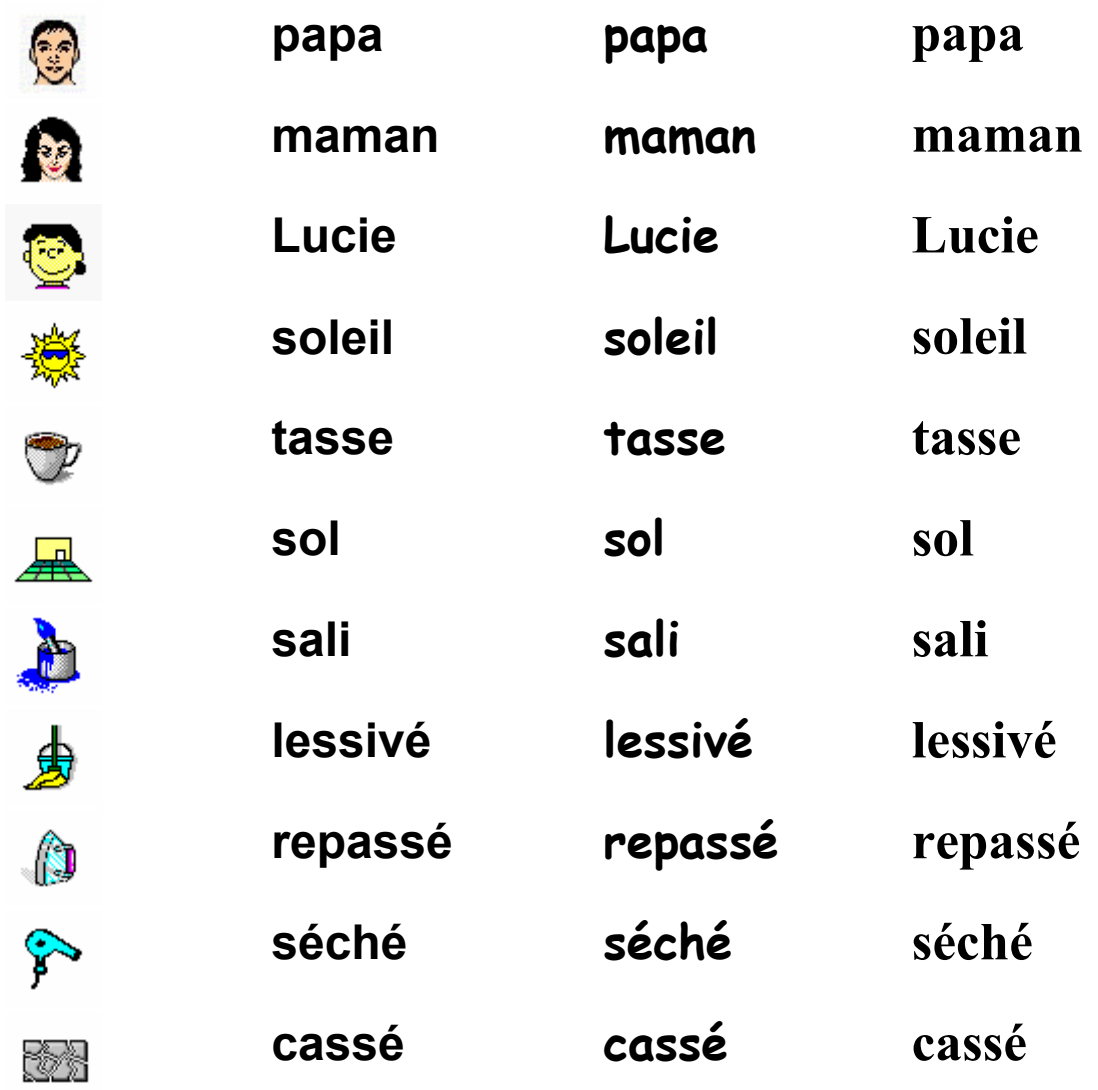

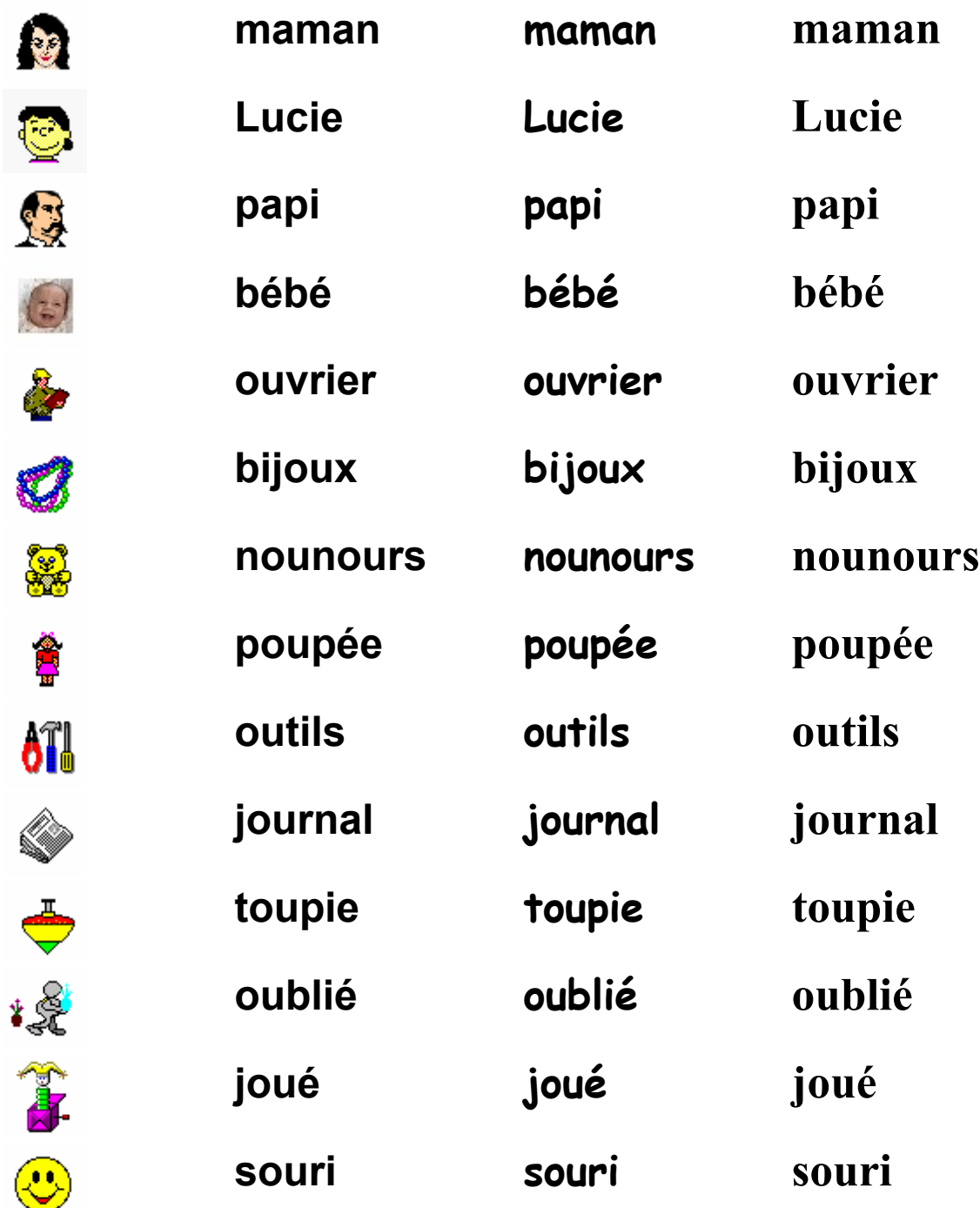

Í ۱

٠

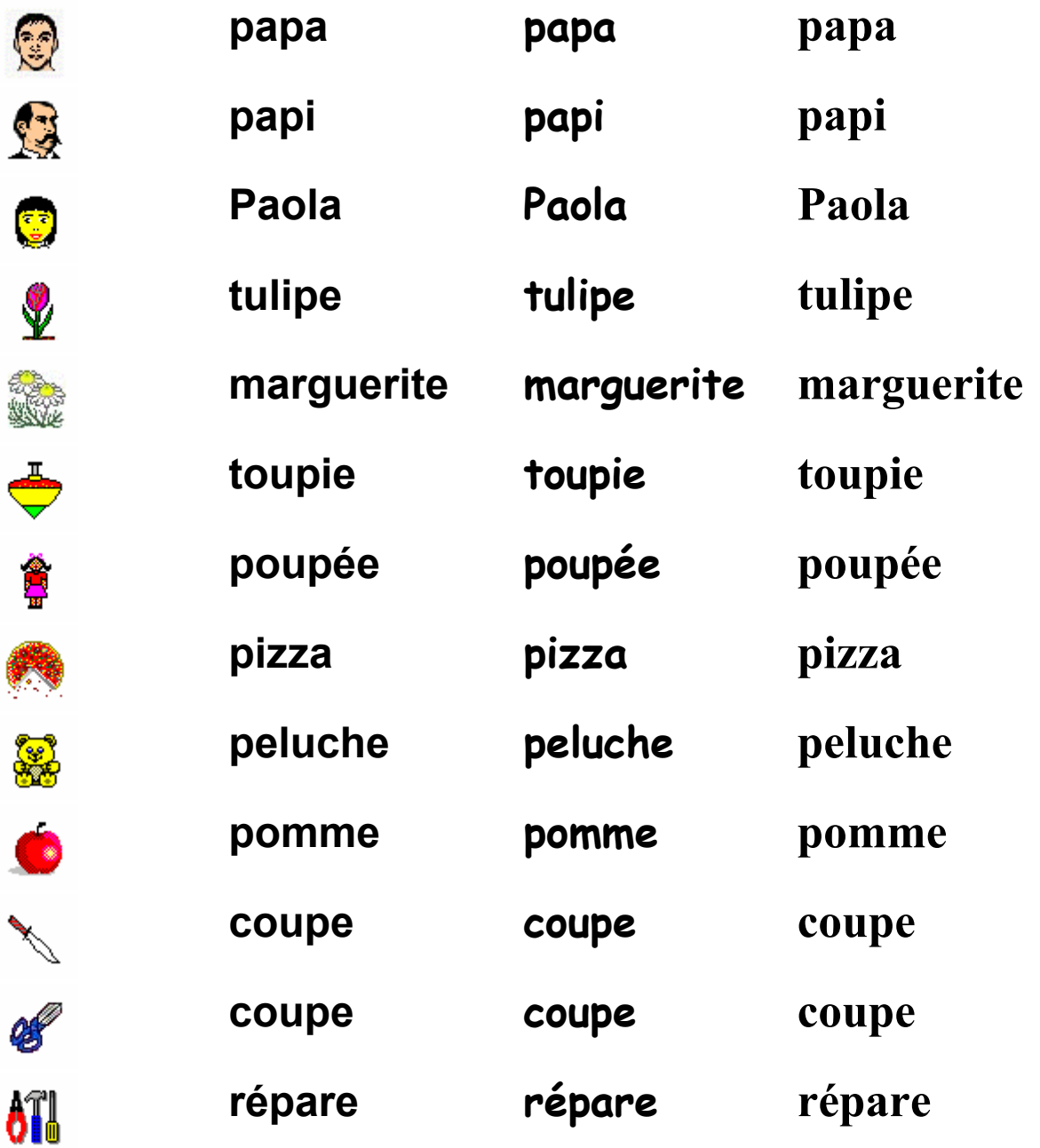

**REA** 

٩

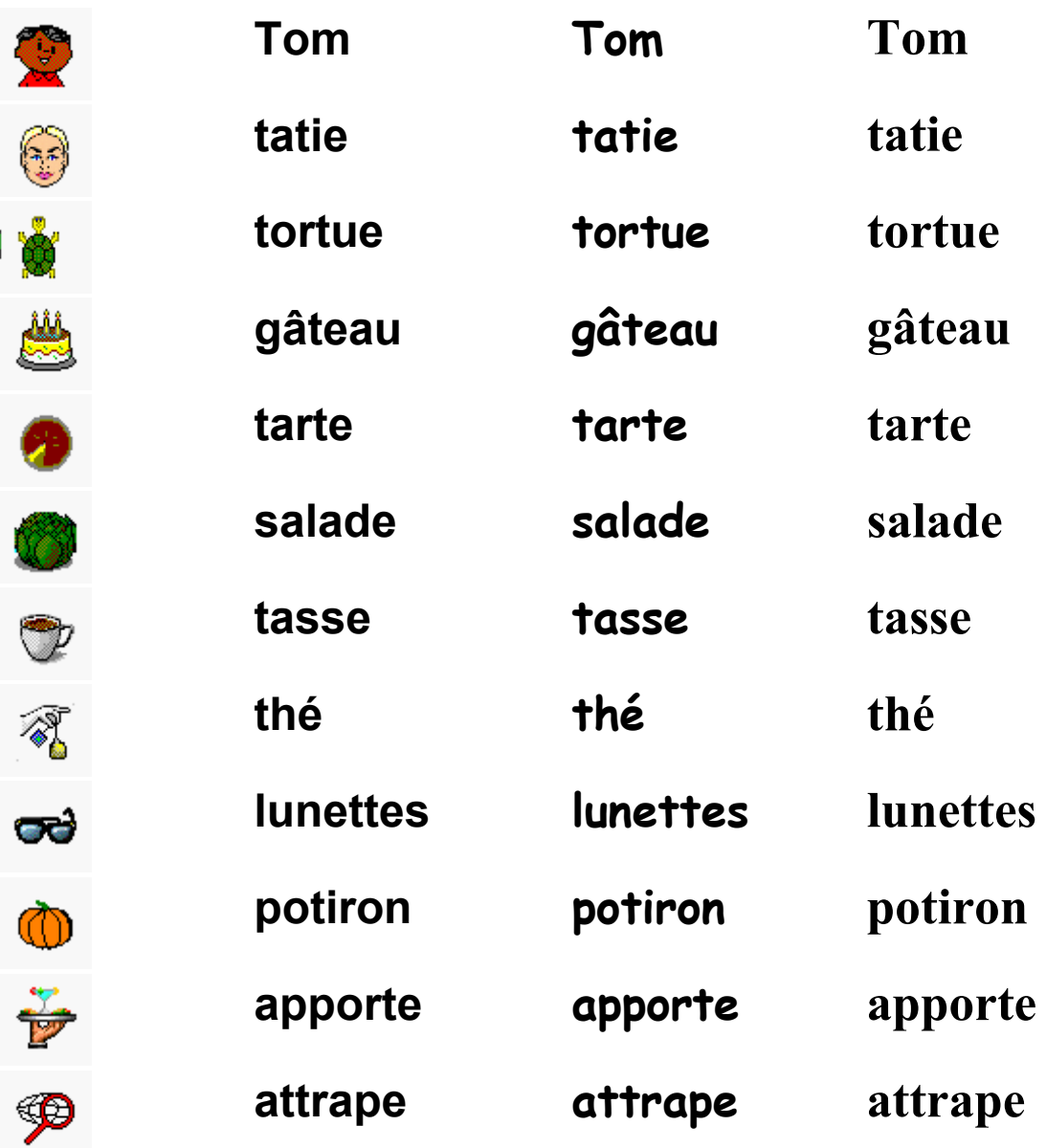

# *Leçon 13 - Exercice 95*

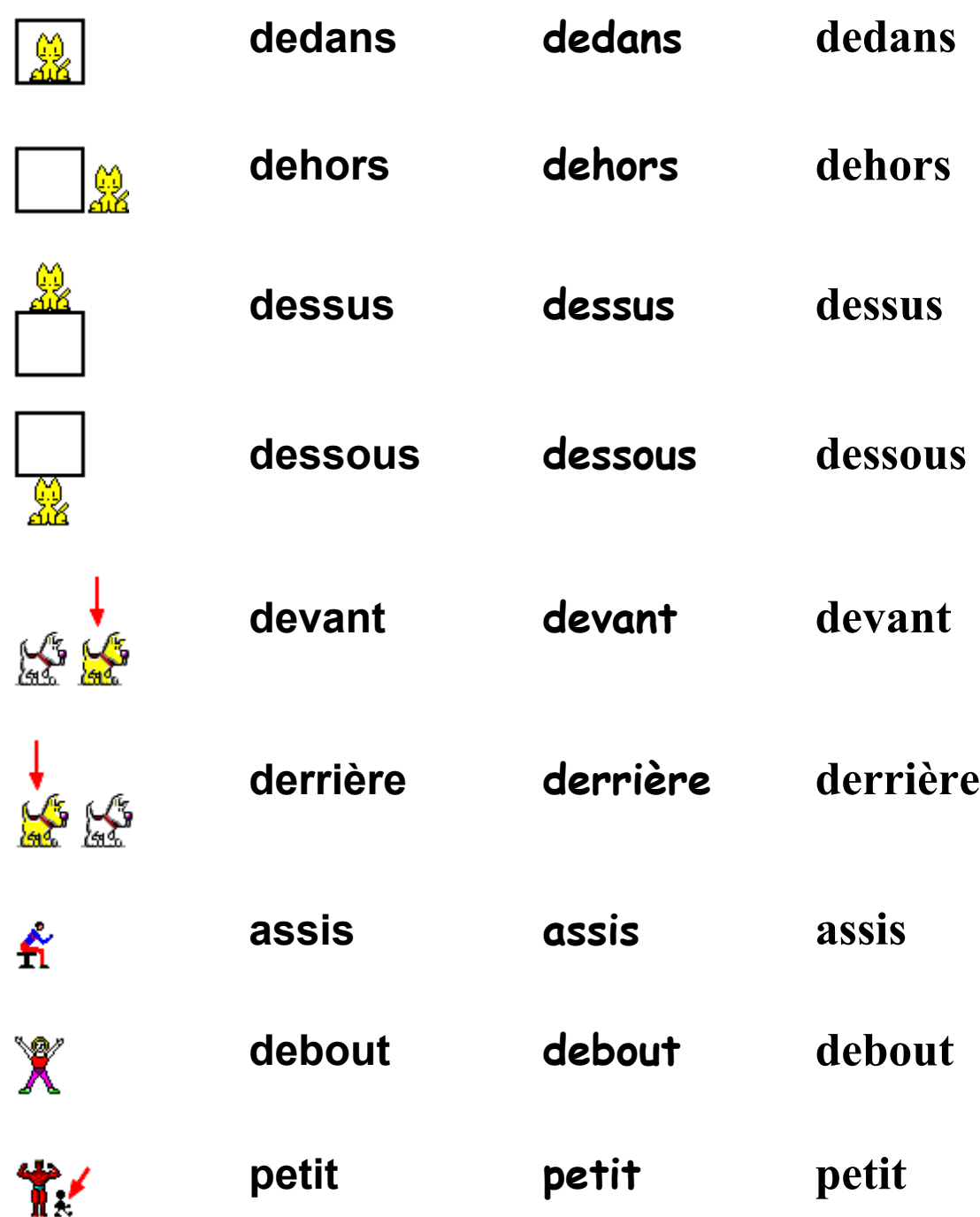